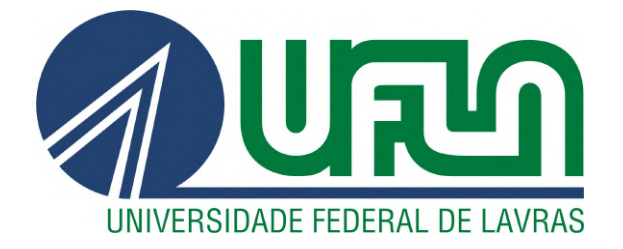

# LAYSE CRISTINA SILVA GARCIA

# RELATÓRIO DE ESTÁGIO DAS INICIATIVAS TECH NA FUNDAÇÃO ESTUDAR

LAVRAS – MG

2022

# LAYSE CRISTINA SILVA GARCIA

# RELATÓRIO DE ESTÁGIO DAS INICIATIVAS TECH NA FUNDAÇÃO ESTUDAR

Relatório de Estágio apresentado à Universidade Federal de Lavras, como parte das exigências do Curso de Bacharelado em Ciência da Computação para a obtenção do título de Bacharel.

Prof. Dr. Maurício Ronny de Almeida Souza Orientador

> LAVRAS – MG 2022

# LAYSE CRISTINA SILVA GARCIA

# RELATÓRIO DE ESTÁGIO DAS INICIATIVAS TECH NA FUNDAÇÃO ESTUDAR

Relatório de Estágio apresentado à Universidade Federal de Lavras, como parte das exigências do Curso de Bacharelado em Ciência da Computação para a obtenção do título de Bacharel.

APROVADA em 28 de Abril de 2022.

Prof. Dr. Maurício Ronny de Almeida Souza UFLA Profa. Dra. Ana Paula Piovesan Melchiori UFLA Ailton Arantes Cunha Fundação Estudar

> Prof. Dr. Maurício Ronny de Almeida Souza Orientador

> > LAVRAS – MG 2022

*Dedico este trabalho a Fundação Estudar.*

#### AGRADECIMENTOS

Em primeiro lugar, gostaria de agradecer a Deus por ter me iluminado e dado forças para executar este trabalho. Em segundo lugar, gostaria de agradecer meus pais, Eneida e Lucas, e meus irmãos, Fernando e Hudson, por todo o suporte dado. Em terceiro lugar, agradeço a Fundação Estudar pela oportunidade de trabalhar na instituição, ampliando minha visão sobre o meu futuro. Também gostaria de agradecer a todos os meus amigos que contribuíram para o meu crescimento, acrescentando em meus conhecimentos e participando das minhas experiências.

Aproveito a oportunidade para agradecer, meus orientadores de estágio Maurício e Paulo. Não poderia deixar de agradecer a professora Ana Paula e o Ailton da Fundação Estudar por terem aceitado o convite de fazer parte da minha banca.

*Tinha ao meu lado quem soubesse me ajudar E acreditei no que iria me tornar O pouco era simples, o tudo foi a opção Será irreal ter o mundo em minhas mãos?. (Scalene)*

### RESUMO

A Fundação Estudar é uma organização sem fins lucrativos voltada para a área de educação, que custeia bolsas de estudo e oferece treinamentos. Em 2020, a Estudar decidiu expandir seus horizontes, criando iniciativas de tecnologia, uma vez que a demanda por profissionais tech será superior ao número atual de trabalhadores. Mediante a tal situação, a Fundação Estudar lançou o curso CC50, o Curso de Ciência da Computação de Harvard (CS50), criou bolsas de estudos exclusivas para estudantes de tecnologia (Fellowship Tech) e executou o seu primeiro hackathon online (HACKATECH).

O papel da estagiária foi apoiar a gestão de TI na Estudar. Este documento apresenta as atividades de estágio feitas no período de 05/05/2021 a 28/02/2022, descrevendo os projetados trabalhados: gestão do CC50, criação de testes de programação em IDE, execução do hackathon online para o ensino médio e a prototipação de telas de uma rede social própria da ONG.

Palavras-chave: Estágio. Hackathon. Prototipação. Educação. EaD.

# ABSTRACT

Fundação Estudar is a non-profit organization focused on education, which funds scholarships and offers training. In 2020, Estudar decided to expand its horizons, creating technology initiatives, since the demand for tech professionals will exceed the current number of workers. Given this situation, Fundação Estudar launched the CC50 course, the Harvard Computer Science Course (CS50), created exclusive scholarships for technology students (Fellowship Tech) and performed its first online hackathon (HACKATECH).

The intern's role was to support the IT management at Estudar. This document presents the internship activities carried out from 05/05/2021 to 02/28/2022, describing the projects worked on: CC50 management, creation of programming tests in IDE, execution of the online hackathon for high school and prototyping of screens of an NGO's own social network.

Keywords: Internship. Hackathon. Prototype. Education. Distance learning

# LISTA DE FIGURAS

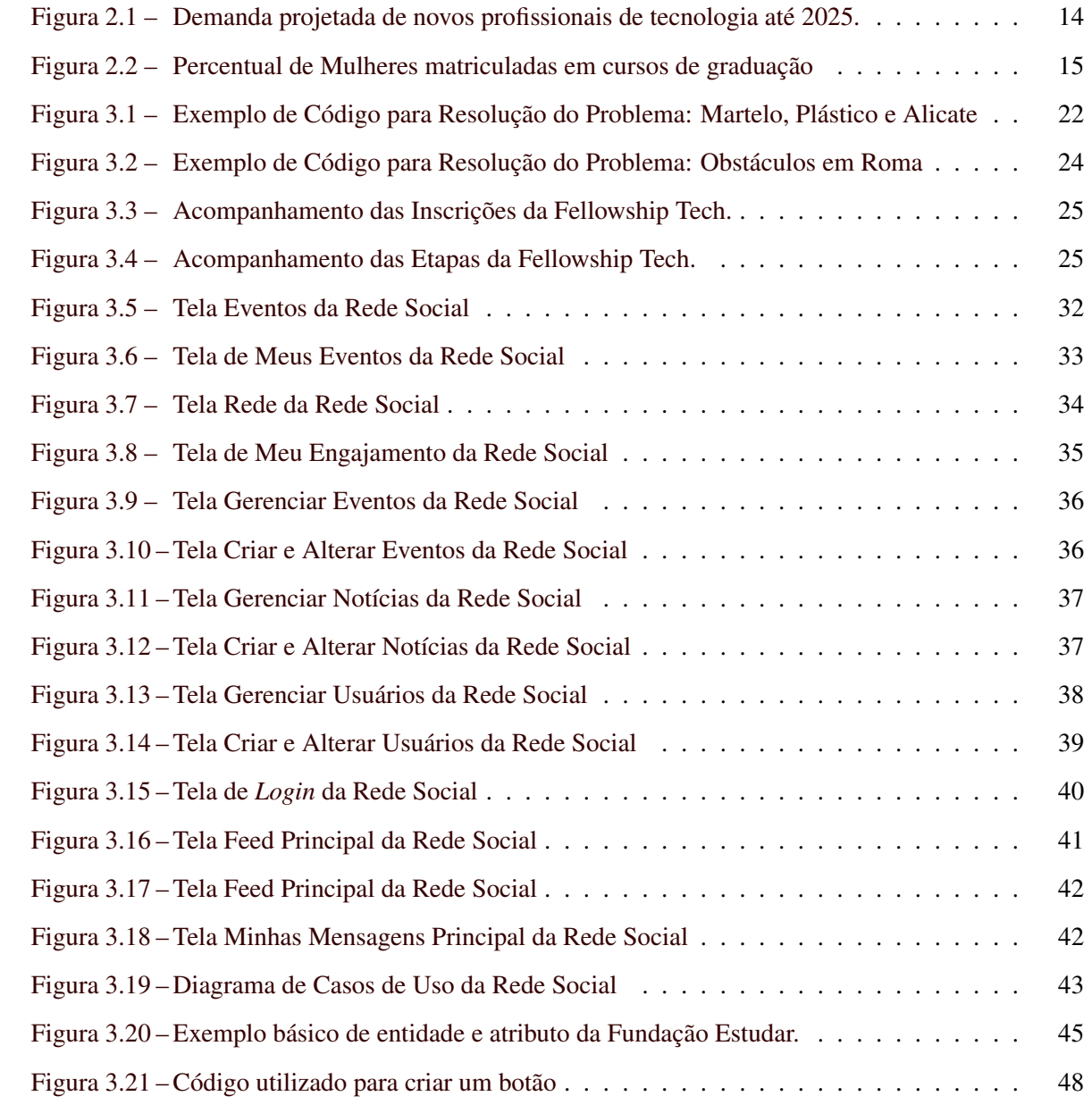

# LISTA DE QUADROS

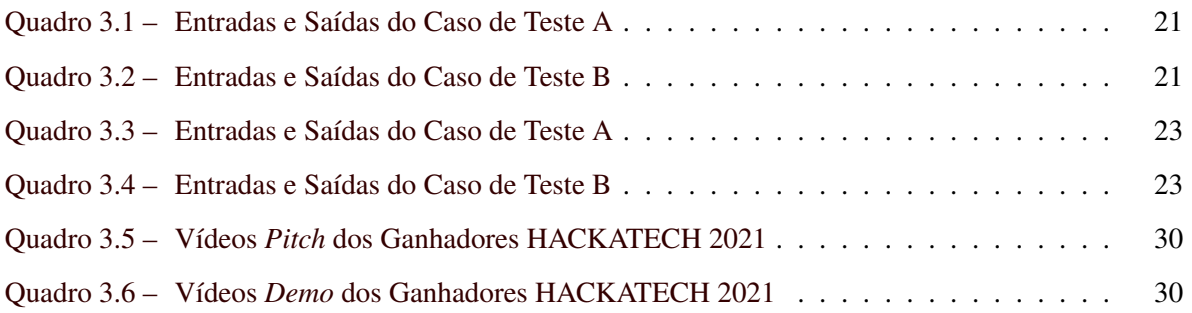

# SUMÁRIO

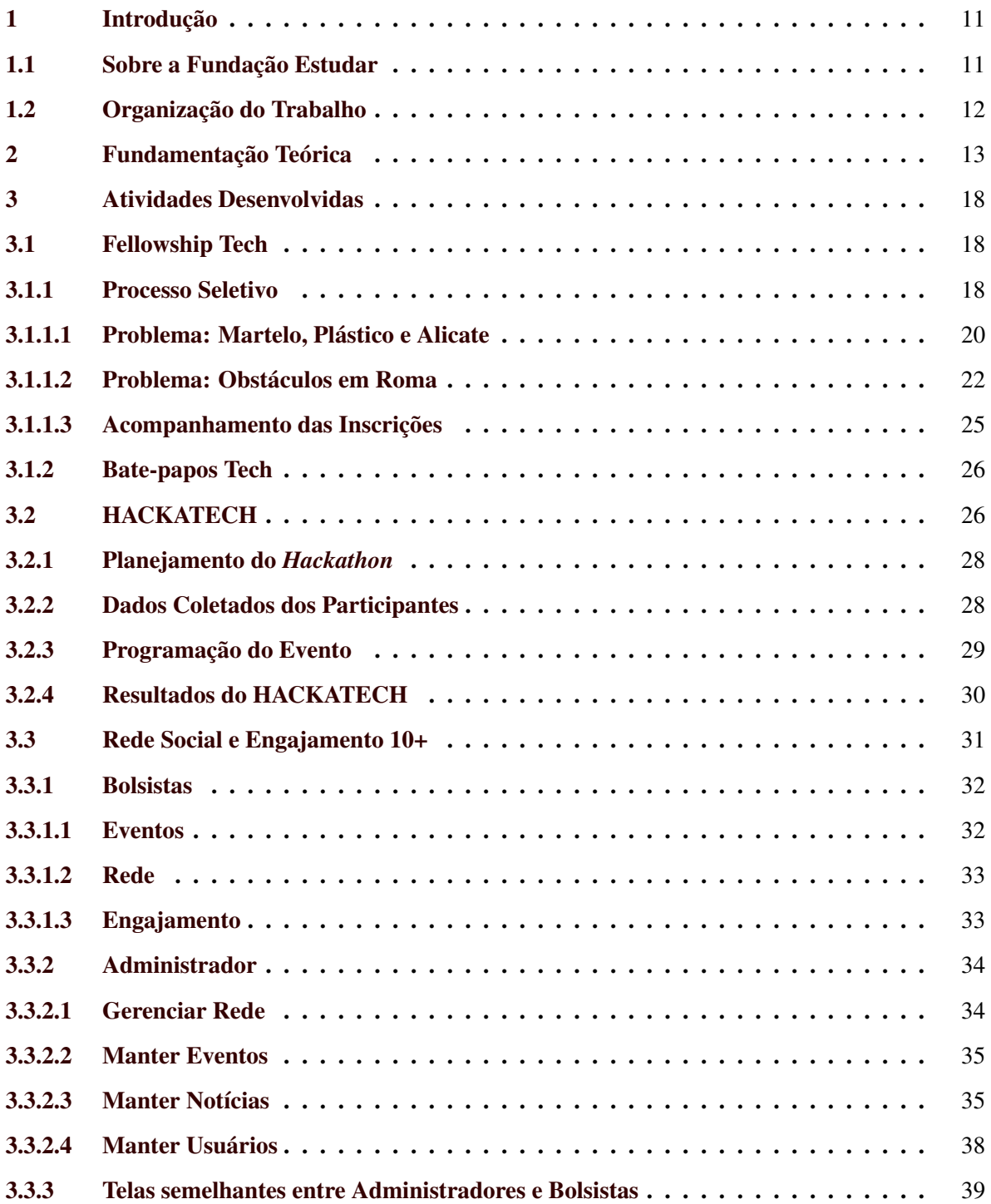

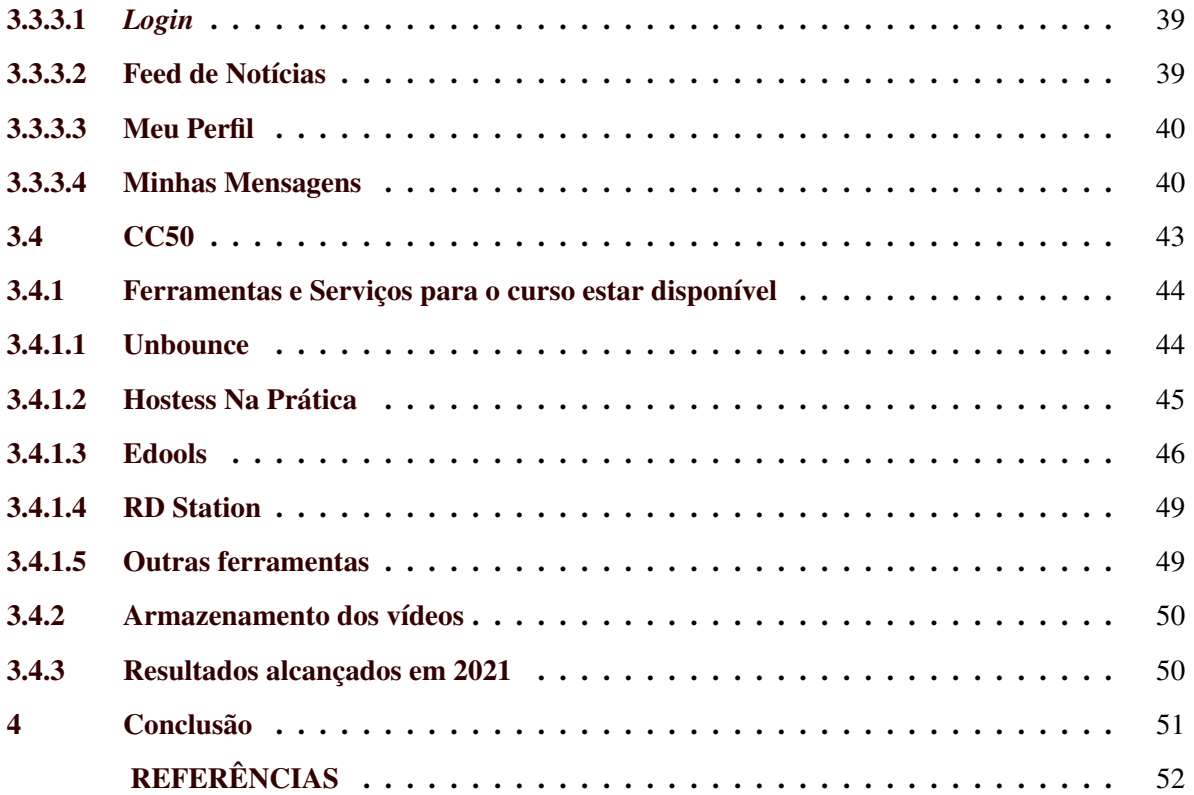

# <span id="page-12-0"></span>1 INTRODUÇÃO

A Fundação Estudar <sup>[1](#page-12-2)</sup> tem como objetivo disseminar uma cultura de excelência e alavancar os estudos e a carreira de universitários e recém-formados por meio da formação de uma comunidade de líderes, do estímulo à experiência acadêmica no exterior e do apoio à tomada de decisão de carreira. Com os avanços da tecnologia e da computação, a organização sem fins lucrativos decidiu criar uma nova área: a Frente Tech.

Este documento apresenta as atividades de estágio realizadas na Fundação Estudar, o qual foi executado no período de 05 de Maio de 2021 a 28 de Fevereiro de 2022, totalizando 1260 horas. O papel da estagiária foi apoiar a gestão de TI na Estudar.

Conforme [Bussola](#page-53-1) [\(2021\)](#page-53-1) apresenta, sabe-se que a quantidade de profissionais de computação no mercado de trabalho está em falta comparada com a necessidade do mercado. A Frente Tech é a área responsável por criar iniciativas de tecnologia, que estimulam o aprendizado de computação ou até mesmo motivam os estudantes a seguir nesta área. Com isso, a Fundação Estudar lançou o Curso de Ciência da Computação de Harvard (CC50)<sup>[2](#page-12-3)</sup> gratuito, criou novas bolsas de estudos exclusivas para estudantes de tecnologia (Fellowship Tech)<sup>[3](#page-12-4)</sup> e realizou o primeiro *Hackathon Online* para estudantes do ensino médio (HACKATECH)<sup>[4](#page-12-5)</sup>.

#### <span id="page-12-1"></span>1.1 Sobre a Fundação Estudar

A [Fundação Estudar](#page-53-2) [\(2020\)](#page-53-2) é uma organização sem fins lucrativos que acredita que o Brasil será um país melhor se tivermos mais jovens determinados a seguir uma trajetória de impacto. Criada em 1991, a instituição tem como objetivo disseminar uma cultura de excelência e alavancar os estudos e a carreira de universitários e recém-formados por meio da formação de uma comunidade de líderes, do estímulo à experiência acadêmica no exterior e do apoio à tomada de decisão de carreira[\(FUNDAÇÃO ESTUDAR,](#page-53-2) [2020\)](#page-53-2). A Fundação Estudar é uma ONG localizada em São Paulo-SP, devido a pandemia do COVID-19, todo o estágio foi realizado de maneira remota.

<span id="page-12-2"></span> $<sup>1</sup>$  [<https://www.estudar.org.br/>](https://www.estudar.org.br/)</sup>

<span id="page-12-3"></span><sup>2</sup> [<https://materiais.estudarfora.org.br/cc50-harvard/>](https://materiais.estudarfora.org.br/cc50-harvard/)

<span id="page-12-4"></span><sup>3</sup> [<https://materiais.estudarfora.org.br/fellowship-tech/>](https://materiais.estudarfora.org.br/fellowship-tech/)

<span id="page-12-5"></span><sup>4</sup> [<https://conteudos.napratica.org.br/hackatech/>](https://conteudos.napratica.org.br/hackatech/)

A área a qual a estagiária fazia parte se chama "Frente Tech". A estagiária participava de uma a duas reuniões por semana para alinhar as ideias e atividades a serem executadas, assim como fazer o repasse do que havia sido feito. Durante as primeiras semanas, a equipe da Frente Tech fez um *Onboarding* [5](#page-13-1) para explicar um pouco mais da instituição, ferramentas de trabalho, apresentação da equipe, entre outros.

Antes de deixar a Fundação Estudar, a estagiária passou por um momento de *Offboarding* [6](#page-13-2) fazendo a gestão do conhecimento dos principais processos que a mesma executava e documentando os projetos executados.

#### <span id="page-13-0"></span>1.2 Organização do Trabalho

O presente capítulo é uma introdução do relatório de estágio, além deste capítulo, o documento é dividido em:

- No Capítulo 2 é abordado os conceitos e tecnologias que justificam e explicam as atividades executadas.
- Já no Capítulo 3, as atividades executadas durante o estágio são detalhadas, sendo: a gestão do curso CC50, a criação de exercícios de programação em IDE, execução do *Hackathon Online* para o ensino médio e a prototipação de telas de uma rede social própria da Fundação Estudar.
- O Capítulo 4 apresenta as considerações finais do estágio e as contribuições das atividades desenvolvidas para a vida acadêmica e profissional da autora.

<span id="page-13-1"></span><sup>5</sup> *Onboarding* são as atividades de integração de novo(a) colaborador(a), auxiliando na adaptação do(a) mesmo(a).

<span id="page-13-2"></span><sup>6</sup> *Offboarding* é o processo de desligamento de uma pessoa do time.

# <span id="page-14-0"></span>2 FUNDAMENTAÇÃO TEÓRICA

Para [Bergamo](#page-53-3) [\(2022\)](#page-53-3), a indústria de tecnologia é uma das áreas mais prósperas para os jovens. [Bergamo](#page-53-3) [\(2022\)](#page-53-3) ainda destaca que a cada ano que passa é possível notar o seu crescimento veloz, sendo uma das principais causas das grandes transformações nos setores e no desenvolvimento econômico. A pandemia do COVID-19, com início em 2020, acelerou ainda mais as mudanças nos setores, uma vez que, os mesmos precisaram se adaptar ao novo modelo[\(INTEGRADO,](#page-53-4) [2021\)](#page-53-4).

Mesmo com o mercado de tecnologia crescendo e com a alta demanda por profissionais em computação e tecnologia, [Andrion](#page-53-5) [\(2021\)](#page-53-5) afirma que faz algum tempo que o setor de tecnologia da informação (TI) enfrenta deficit de profissionais. No Brasil, essa carência deve ser de mais de 408 mil postos de trabalho até 2022, de acordo com [Softex](#page-53-6)  $(2021)^1$  $(2021)^1$  $(2021)^1$ .

A revista Exame juntamente com o Grupo FSB  $^2$  $^2$  através do Bússola divulgaram uma matéria sobre a mesma temática. Em [Bussola](#page-53-1) [\(2021\)](#page-53-1) afirma-se que

> Em 2019, a Associação das Empresas de Tecnologia da Informação e Comunicação (TIC) e de Tecnologias Digitais (Brasscom), chegou a apontar um déficit potencial, anual, de 24 mil profissionais em TI. Segundo o estudo, o número de formados chegava a 46 mil alunos por ano, enquanto a demanda estimada, entre 2019 e 2024, alcançaria aproximadamente 70 mil.

Se a quantidade de formados se manter neste mesmo ritmo estável nos próximos anos, [Pra](#page-53-7)[ciano](#page-53-7) [\(2020\)](#page-53-7) estima que a oferta de profissionais deve continuar abaixo do número necessário para o mercado de trabalho. Novas medidas vêm sendo tomadas pelas empresas para contornar esta situação, através de cursos de capacitação e *bootcamps*.

[Zucher](#page-54-0) [\(2020\)](#page-54-0) apresenta o conceito de *bootcamp*, o qual teve surgimento na Guerra Fria, quando os soldados eram colocados para lutar, simulando combates reais. Na computação, [Zucher](#page-54-0) [\(2020\)](#page-54-0) define *bootcamp* como um treinamento intensivo, o qual os estudantes aprendem os conhecimentos teóricos juntamente com a prática. Os *bootcamps* utilizam uma metodologia de educação ágil e eficiente e seu tempo de duração são de semanas, comparado a um curso superior que gasta anos. O objetivo é inserir novos profissionais de computação no mercado de trabalho.

<span id="page-14-1"></span><sup>1</sup> [<https://softex.br/a-softex/>](https://softex.br/a-softex/)

<span id="page-14-2"></span><sup>2</sup> A FSB Comunicações é uma agência de Comunicação Integrada focada em estratégia de comunicação de marcas.[\(FSB COMUNICAÇÃO,](#page-53-8) [2022\)](#page-53-8) [<https://www.fsb.com.br/>](https://www.fsb.com.br/)

No decorrer deste relatório de estágio, algumas empresas de *bootcamps* serão citadas, pois participaram de um dos eventos da Fundação Estudar.

[Petropouleas](#page-53-9) [\(2021\)](#page-53-9) demonstra um exemplo do número de formados previstos para o ano de 2025. No exemplo foi utilizado como base o número de 50 mil formados na área por ano, isso seria equivalente a menos de um quarto necessário para ocupar as vagas projetadas por aquele ano. O exemplo pode ser observado na figura abaixo:

<span id="page-15-0"></span>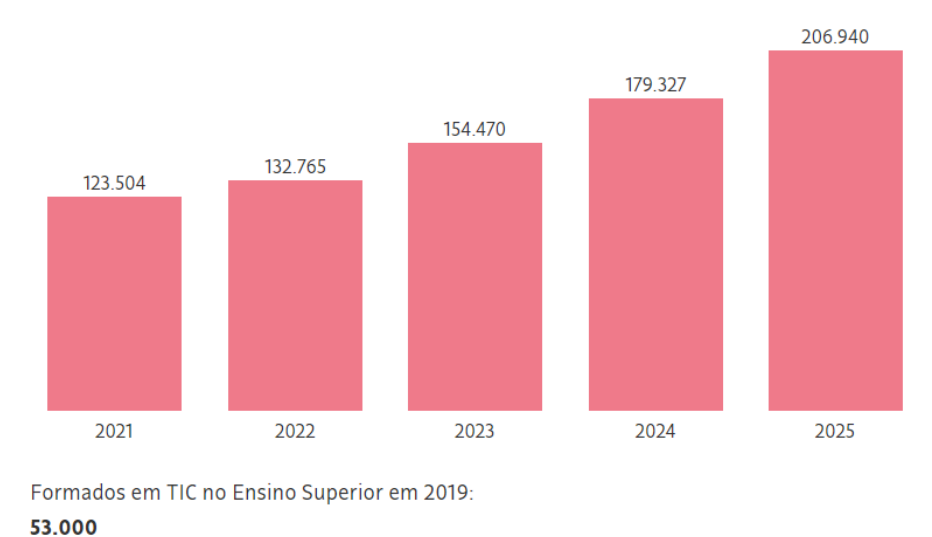

Figura 2.1 – Demanda projetada de novos profissionais de tecnologia até 2025.

Fonte: Folha de São Paulo

Um outro problema importante de se destacar é a quantidade de mulheres nos cursos de ciências exatas. Dados do [IBGE](#page-53-10) [\(2021\)](#page-53-10) mostram que as mulheres correspondem á apenas 13,3% dos alunos de Computação e Tecnologia da Informação e Comunicação (TIC) e 21,6% dos cursos de engenharia e profissões correlatas.

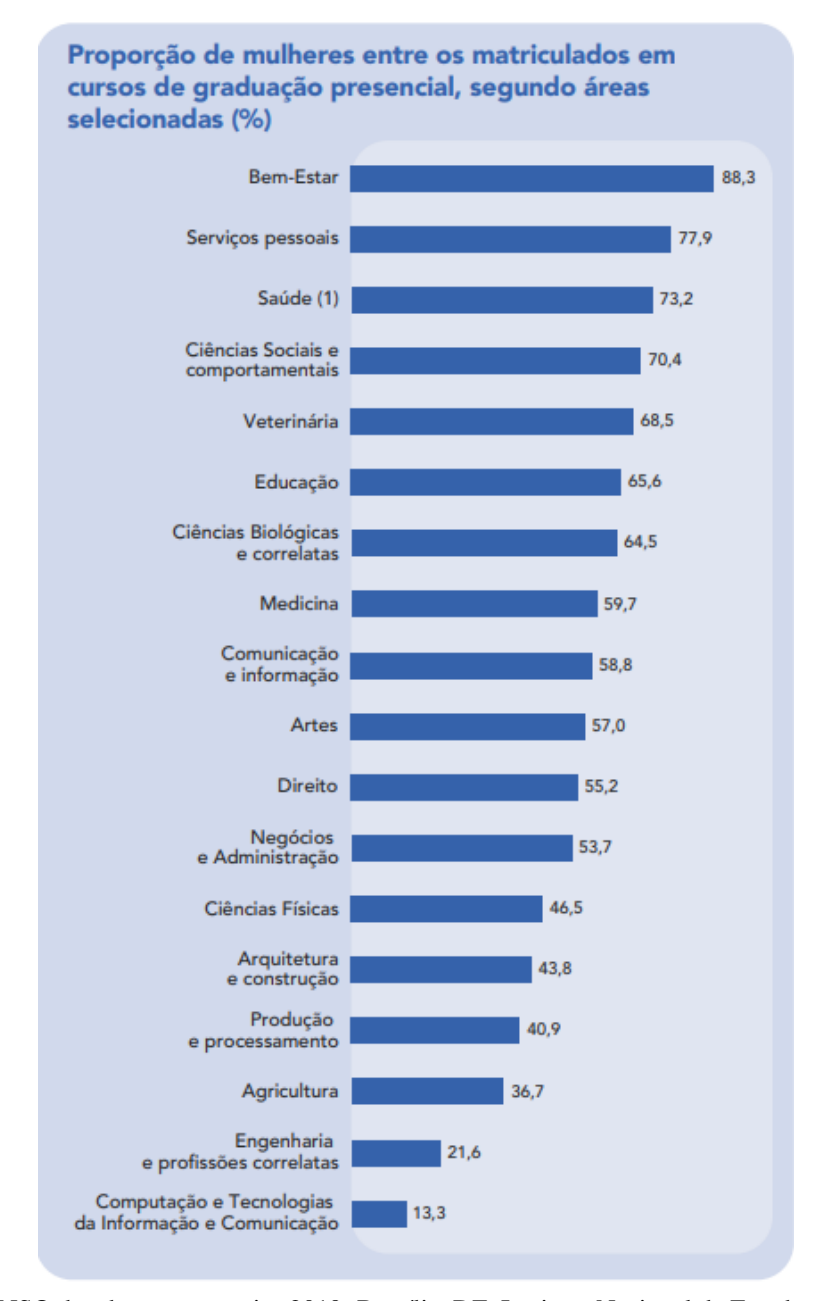

<span id="page-16-0"></span>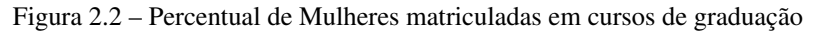

Fonte: CENSO da educação superior 2019. Brasília, DF: Instituto Nacional de Estudos e Pesquisas Educacionais Anísio Teixeira - INEP, 2020. Disponível em: https://www.gov.br/inep/pt-br/ areas-de-atuacao/pesquisas-estatisticas-e-indicadores/censo-da-educacao-superior/resultados.

Mediante aos problemas citados acima, como diminuir estas situações? Como fazer com que os jovens se interessem pelas áreas de exatas, e principalmente pela área de tecnologia?

"Para tentar suprir a demanda da área, instituições tradicionais têm investido em novos cursos voltados para o setor.[...]"[\(PETROPOULEAS,](#page-53-9) [2021\)](#page-53-9). Uma das iniciativas da Fundação Estudar foi o lançamento de um curso de Ciência da Computação gratuito o qual, qualquer pessoa não importando idade, gênero, raça, tem a oportunidade de fazer.

[Petropouleas](#page-53-9) [\(2021\)](#page-53-9) mostra que, a Brasscom <sup>[3](#page-17-0)</sup> também defende que o aumento da oferta de profissionais para área exige melhorias nas grades curriculares de cursos correlatos, que podem originar futuros profissionais da tecnologia, como matemática, engenharias e ciências. Atribuindo mais sobre o curso da Fundação Estudar, o mesmo possui ementa atualizada com o que o mercado de trabalho exige e o participante independente da sua carreira profissional o benefício de aprender.

"Mas os cursos de tecnologia ainda padecem de baixa procura, poucas matrículas e alta evasão, segundo o documento da Brasscom[...]."[\(PETROPOULEAS,](#page-53-9) [2021\)](#page-53-9). Tentar incentivar os jovens desde cedo a seguir a carreira de exatas, foi então outra iniciativa observada pela Fundação Estudar e o produto elaborado foi o primeiro hackathon online exclusivo para estudantes do ensino médio.

[Guizardi et al.](#page-53-11) [\(2018\)](#page-53-11) define *Hackathons* em seu artigo, como:

Maratonas *hackers*, também conhecidas como *hackathons*, festas *hackers* ou festival *hackers* (*hackfest*,*hacking festival*), são eventos que emergiram na área de tecnologia com a característica central de engajar diferentes profissionais em um trabalho colaborativo, de natureza intensiva, realizado em curto período de tempo e com foco em determinado problema ou desafio.

A palavra "*Hackathon*" é a junção das palavras "*Hack*" e "*Marathon*" e significa uma corrida para criar algo útil em um evento e em um curto espaço de tempo.

"A realização de um *Hackathon* pode fazer com que seus participantes sejam inspirados ou que aprendam novas habilidades"[\(MCARTHUR; LAINCHBURY; HORN,](#page-53-12) [2012\)](#page-53-12), objetivos estes que são o foco da Fundação Estudar. Participar de um *Hackathon* também é uma oportunidade para refletir sobre o que querem construir ou criar.

<span id="page-17-0"></span><sup>3</sup> Brasscom: Associação das Empresas de Tecnologia da Informação e Comunicação (TIC)

[Guizardi et al.](#page-53-11) [\(2018\)](#page-53-11) manifesta que o trabalho em equipe intensivo nestas maratonas é capaz de unir diversas expertises, potencializando o surgimento de ideias criativas para resolver problemas e até mesmo examinar programas, políticas e estratégias da gestão pública e empresarial.

"*"Hacks"* não são sempre elegantes, e podem ser algumas vezes um pouco mais que protótipos, mas podem ser transformadores e expor novas formas de resolver problemas ou analisar dados."[\(MCARTHUR; LAINCHBURY; HORN,](#page-53-12) [2012\)](#page-53-12). No decorrer deste documento,serão apresenta-dos alguns projetos vencedores do HACKATECH 2021<sup>[4](#page-18-0)</sup>, que foram prototipados e desenvolvidos.

[Guizardi et al.](#page-53-11) [\(2018\)](#page-53-11) identifica as características e reforça o potencial do uso da metodologia, para então unir atores de várias áreas e aproximar de problemas sociais.

Os *Hackathons* em si exploram a inovação e o empreendedorismo, assim como apresentado por [Johnson e Robinson](#page-53-13) [\(2014\)](#page-53-13) ao definir o conceito de *Hackathons* Cívicos(*Civic Hackathons*) [5](#page-18-1) .

Motivados pelos problemas, a Fundação Estudar tem como objetivo gerar os mesmos incentivos e oportunidades, tanto para homens, quanto para mulheres, em relação a carreira de ciência, tecnologia e matemática.

<span id="page-18-0"></span><sup>4</sup> [<https://conteudos.napratica.org.br/hackatech/>](https://conteudos.napratica.org.br/hackatech/)

<span id="page-18-1"></span><sup>5</sup> *Hackathon* Cívicos são maratonas de programação patrocinados pelo governo apresentam dados abertos incentivando o desenvolvimento de novos aplicativos para dispositivos móveis, muitas vezes impulsionados por objetivos de melhorar os serviços e relações cidadão-governo.

## <span id="page-19-0"></span>3 ATIVIDADES DESENVOLVIDAS

Este capítulo descreve as atividades realizadas pela estagiária no período de 05/05/2021 a 28/02/2022. As atividades desenvolvidas compreendem na participação dos seguintes projetos: Fellowship Tech, o *Hackathon*: HACKATECH, Rede Social e Engajamento 10+ e gestão do Curso de Ciência da Computação de Harvard, no Brasil (CC50).

#### <span id="page-19-1"></span>3.1 Fellowship Tech

Durante o período em que a estagiária permaneceu na Fundação Estudar, a mesma teve contato com uma das principais iniciativas tech: a Fellowship Tech. A Fellowship Tech é um projeto que concede bolsas de graduação para estudantes brasileiros que estudam computação no exterior e seleciona estes estudantes através de um processo seletivo <sup>[1](#page-19-3)</sup>. Fora o benefício de ganhar uma bolsa de estudos, os bolsistas participam dos eventos da Fundação Estudar, se tornam membros da Rede Tech e recebem mentorias. Vale destacar que, os eventos e mentorias são, por consequência, focados majoritariamente em assuntos de tecnologia com pessoas que trabalham em posições de destaque na área.

#### <span id="page-19-2"></span>3.1.1 Processo Seletivo

O projeto foi executado pela primeira vez no final do ano de 2020. No ano de 2020 ao fazer o curso de Liderança Tech para estudantes do exterior, a Fundação Estudar selecionou e convidou alguns dos participantes para aplicar a Fellowship Tech. Naquele ano, não havia muitas etapas como foi no ano de 2021 e que será comentado logo a seguir. Então, no ano de 2021, o projeto foi reestruturado apresentando novas etapas.

A Fellowship Tech em 2021 teve as seguintes etapas: inscrição, entrevistas individuais, avaliação técnica, aprofundamento com especialistas e painel final com lideranças do mercado de tecnologia. A primeira etapa consistia na realização da inscrição, inserindo dados pessoais, acadêmicos, projetos que participou durante os estudos, áreas de interesse, conhecimento de linguagens de programação, situações e experiências vividas. Ainda na primeira etapa havia os testes de: *fit*, inglês, tipo de trabalho,

<span id="page-19-3"></span><sup>1</sup> [<https://materiais.estudarfora.org.br/fellowship-tech/>](https://materiais.estudarfora.org.br/fellowship-tech/)

*STAR* Tech, programação e lógica. A segunda etapa ocorria entrevistas individuais com psicólogos para analisar o comportamento e perfil do candidato em relação ao perfil da bolsa. Na terceira etapa, na avaliação técnica era passado um *case* (algum problema de computação), o qual o candidato deveria resolver naquele exato momento. A quarta etapa constituía de uma entrevista rápida com algum bolsista da Fundação Estudar, novamente para observar e alinhar as ideias do candidato, de acordo com quem já passou pelo processo seletivo de bolsas da instituição. Por fim na última etapa, o painel final ocorria com mais de quatro participantes por bloco respondendo as perguntas dos principais nomes do mercado de tecnologia. Após todas estas etapas, os candidatos selecionados eram divulgados.

A estagiária participou da etapa de inscrição que consistia na elaboração de testes online de programação em IDE, também conhecidos como exercícios de programação. Nesta primeira etapa, assim que o candidato se cadastrasse, os *links* para os testes de programação ficavam disponíveis até a finalização do tempo limite ou da quantidade de submissões daquele determinado exercício. O tempo determinado para cada exercício era de até 120 minutos (duas horas), podendo submeter apenas cinco vezes.

Para a criação dos testes online, em um primeiro momento, a estagiária precisou realizar uma pesquisa sobre os planos de IDEs, analisando preço, armazenamento e outros benefícios. Após fazer o *Benchmarking* [2](#page-20-0) , a plataforma selecionada foi da empresa *Sphere Engine* [3](#page-20-1) . Desde 2002, a *Sphere Engine* desenvolve soluções de educação e avaliação de habilidades baseadas em tecnologia. Já está presente em mais de 1.000 instituições em 180 países, incluindo algumas das maiores empresas do mundo e universidades mais renomadas.

O plano contratado foi o "Basic", apresentando o valor de \$150,00 para 10.000 submissões por mês. Neste plano, os administradores têm permissão para utilizar o módulo de Compiladores e também, o módulo de Problemas. Em relação a equipe de suporte da empresa, no plano Basic, eles retornavam solicitações de suporte em até doze horas.

Em um segundo momento, a estagiária elaborou os enunciados de problemas clássicos da computação na plataforma *Sphere Engine*, sendo do nível fácil e nível intermediário. Na plataforma,

<span id="page-20-0"></span><sup>2</sup> *Benchmarking* significa ponto de referência. Pode-se dizer que é um processo de pesquisa entre empresas do mesmo setor para analisar como seus produtos e serviços estão desempenhando em relação aos concorrentes, analisando custo-benefício.

<span id="page-20-1"></span><sup>3</sup> [<https://sphere-engine.com/>](https://sphere-engine.com/)

a estagiária selecionou a opção Editor para a criação dos enunciados do problema. Vale destacar que houve uma contextualização dos problemas com os clássicos do cinema, a fim de deixar o participante mais familiarizado com o cenário. O terceiro passo desta tarefa era criar casos de teste, diferentes dos exemplos do enunciado e elaborar código nas linguagens disponíveis e escolhidas pela instituição para testar.

Elaborados os exercícios, o próximo passo era clicar na opção *Widget*, disponibilizando o exercício. Nesta etapa era necessário selecionar qual o problema que seria disponibilizado, quais linguagens de programação poderiam ser utilizadas, tempo de duração do problema, quantidade de tentativas, captura de nome e e-mail, entre outros.

Para cada problema foi determinado: cinco tentativas, duração de 120 minutos para realizar, linguagens de programação *C++, JavaScript, Python* e *Java*.

Após a criação completa do problema, um *link* era gerado e adicionado em um formulário, seguindo o Fluxo de Processo do Processo Seletivo.

Os testes de programação a seguir apresentaram um resultado positivo em relação as submissões dos candidatos e pode ser utilizado em outros processos seletivos da Fellowship Tech.

#### <span id="page-21-0"></span>3.1.1.1 Problema: Martelo, Plástico e Alicate

O primeiro exercício elaborado foi o jogo "Pedra, Papel e Tesoura" modificado para "Martelo, Plástico e Alicate" e contextualizado no filme Matrix. Neste contexto, tem-se:

- Martelo vence Alicate(Pedra vence Tesoura).
- Alicate vence Plástico(Tesoura vence Papel).
- Plástico vence Martelo(Papel vence Pedra).

No enunciado, era apresentado a lógica acima de qual objeto vence qual e o objetivo central do exercício era: dado um número *N*∗, este número determinava a quantidade de partidas do jogo. Já com a quantidade de partidas determinadas, o usuário deve inserir uma *string* com algum objetos válidos e o código deve imprimir o nome do objeto que vence a entrada passada pelo usuário.

<span id="page-22-0"></span>Nos casos de teste dos problemas, o tempo limite é definido por 1 segundo, ignorando espaços em branco extras. São alguns casos de teste utilizados para corrigir o problema:

| Entrada  | Saída    |
|----------|----------|
| q        |          |
| Plastico | Alicate  |
| Plastico | Alicate  |
| Martelo  | Plastico |
| Alicate  | Martelo  |
| Martelo  | Plastico |
| Alicate  | Martelo  |
| Plastico | Alicate  |
| Martelo  | Plastico |
| Alicate  | Martelo  |

Quadro 3.1 – Entradas e Saídas do Caso de Teste A

Fonte: Elaborado pelo autor

<span id="page-22-1"></span>Quadro 3.2 – Entradas e Saídas do Caso de Teste B

| Entrada  | Saída    |
|----------|----------|
| 15       |          |
| Alicate  | Martelo  |
| Plastico | Alicate  |
| Martelo  | Plastico |
| Alicate  | Martelo  |
| Plastico | Alicate  |
| Martelo  | Plastico |
| Plastico | Alicate  |
| Martelo  | Plastico |
| Alicate  | Martelo  |
| Martelo  | Plastico |
| Alicate  | Martelo  |
| Plastico | Alicate  |
| Alicate  | Martelo  |
| Plastico | Alicate  |
| Martelo  | Plastico |

Fonte: Elaborado pelo autor

A seguir, um exemplo de código em *C++* que resolve o problema acima:

Figura 3.1 – Exemplo de Código para Resolução do Problema: Martelo, Plástico e Alicate

```
# include < iostream >
using namespace std;
int main () {
  string palavra;
  int num ;
  cin >> num ;
  for(int i = 0; i < num; i++){
     cin >> palavra;
     if(palavra == "Plastico")cout << "Alicate" << endl;
     }
     if(palavra == "Martelo"){
        cout << "Plastico" << endl;
     }
     if(palavra == "Aliceite")cout << "Martelo" << endl;
     }
  }
}
```
Fonte: Elaborado pelo autor

#### <span id="page-23-1"></span>3.1.1.2 Problema: Obstáculos em Roma

O segundo problema foi contextualizado com o filme Gladiador, no qual o personagem principal deveria chegar no seu destino decifrando placas com números decimais. O personagem só concluiria sua missão, após converter todas as placas encontradas para números romanos. De acordo com o enunciado, a entrada constituía de um número *N*∗ que indicava a quantidade de placas que seriam encontradas pelo personagem e um número *N*∗ que apresentava o valor das mesmas. O candidato deveria criar um código que faça a conversão de números decimais para números romanos e imprimir.

Nos casos de teste dos problemas, o tempo limite é definido por 2 segundos, ignorando espaços em branco extras. Abaixo, é possível observar alguns dos casos de teste elaborados pela estagiária para validar o problema:

| Entrada | Saída       |
|---------|-------------|
| 10      |             |
| 7       | VII         |
| 13      | <b>XIII</b> |
| 130     | CXXX        |
| 2200    | <b>MMCC</b> |
| 503     | DIII        |
| 4       | IV          |
| 9       | IX          |
| 40      | XL          |
| 400     | CD          |
| 900     | CМ          |

<span id="page-24-0"></span>Quadro 3.3 – Entradas e Saídas do Caso de Teste A

Fonte: Elaborado pelo autor

<span id="page-24-1"></span>Quadro 3.4 – Entradas e Saídas do Caso de Teste B

| Entrada | Saída            |
|---------|------------------|
| 15      |                  |
| 789     | <b>DCCLXXXIX</b> |
| 234     | CCXXXIV          |
| 567     | <b>DLXVII</b>    |
| 944     | CMXLIV           |
| 55      | LV               |
| 23      | <b>XXIII</b>     |
| 9       | IX               |
| 1437    | <b>MCDXXXVII</b> |
| 2550    | MMDL             |
| 2999    | <b>MMCMXCIX</b>  |
| 1002    | MII              |
| 1661    | MDCLXI           |
| 1293    | <b>MCCXCIII</b>  |
| 605     | <b>DCV</b>       |
| 12      | XH               |

Fonte: Elaborado pelo autor

Logo abaixo, uma das formas de resolver o problema enunciado. O código está na linguagem

<span id="page-25-0"></span>*C++*:

Figura 3.2 – Exemplo de Código para Resolução do Problema: Obstáculos em Roma

```
# include < iostream >
# include <list >
using namespace std;
int decimal [13] = \{1000, 900, 500, 400, 100, 90, 50,40 , 10 , 9, 5, 4, 1};
string romano [13] = {"M", "CM", "D", "CD", "C", "XC", "L", "XL", "X",
TIX", "V", "IV", "I"string decimalParaRomano (int num ) {
    list < string> armazena;
    list < string >:: iterator k;
    // Passa por cada numero romano, encerra loop se num == 0.
    for (int i = 0; i < 13 && num > 0; i++) {
        // Repete enquanto tiver valor para subtrair de num.
        while (decimal[i] < = num)num -= decimal [i ];
             armazena . push_back ( romano [i ]);
         }
    }
    string retorna;
    for ( k = \text{armazena}.\text{begin}(); k != \text{armazena}.\text{end}(); k++ ){
     retorna += *k;
    }
    return retorna ;
}
int main () {
  int quantidade, placa;
  cin >> quantidade ;
  for(int i = 0; i < quantidade; i + +){
     cin >> placa ;
     cout << decimalParaRomano (placa) << endl;
  }
  return 0;
}
```
Fonte: Elaborado pelo autor

#### <span id="page-26-2"></span>3.1.1.3 Acompanhamento das Inscrições

O *Data Studio* [4](#page-26-3) é uma ferramenta online do Google que permite criar painéis, transformando dados de uma tabela de consulta em relatórios personalizáveis. Para acompanhar o progresso das inscrições dos candidatos da Fellowship Tech, a estagiária criou um *Data Studio*.

Para isto, a estagiária precisou entender como funcionava o Banco de Dados da Fundação Estudar para assim criar a consulta *SQL* [5](#page-26-4) . Na própria ferramenta, após configurar a conexão do banco de dados com a consulta, a estagiária selecionou os melhores painéis para realizar a análise. Observe alguns exemplos dos painéis:

<span id="page-26-0"></span>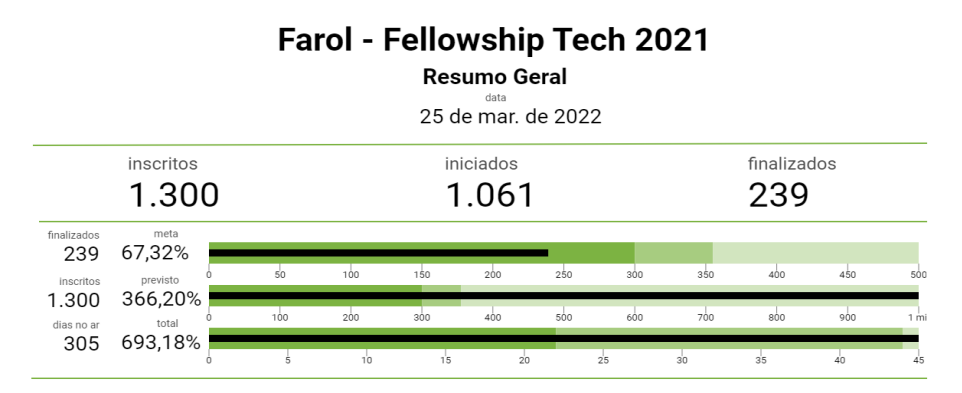

Figura 3.3 – Acompanhamento das Inscrições da Fellowship Tech.

Fonte: Elaborado pelo autor

<span id="page-26-1"></span>Figura 3.4 – Acompanhamento das Etapas da Fellowship Tech.

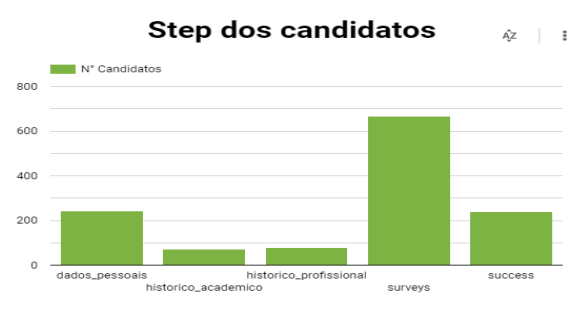

Fonte: Elaborado pelo autor

<span id="page-26-3"></span><sup>4</sup> [<https://datastudio.google.com/u/0/>](https://datastudio.google.com/u/0/)<br>
<sup>5</sup> SOL: Structured Overy Language ou

<span id="page-26-4"></span><sup>5</sup> *SQL: Structured Query Language*, ou Linguagem de Consulta Estruturada, é a linguagem padrão de pesquisa para bancos de dados relacionais.

#### <span id="page-27-0"></span>3.1.2 Bate-papos Tech

Nesta tarefa, a estagiária participava como mediadora de alguns bate-papos da rede de bolsistas da Fundação Estudar. O intuito desta tarefa era trazer diferentes realidades de grandes profissionais da tecnologia, compartilhando a trajetória de vida e de carreira. Era um momento de debate sobre tendências da informática, dúvidas sobre inovação e empreendedorismo, além da disseminação de experiências. Foram alguns dos bate-papos que a estagiária participou:

- O papo com Paulo Mannheimer que é Diretor Executivo da *Instant Solutions* <sup>[6](#page-27-2)</sup> aconteceu no dia 03/08/2021. Paulo compartilhou um pouco de sua história, contando sobre suas maiores conquistas e fracassos na carreira profissional.
- O papo com Luiz André Barroso, engenheiro do *Google*, ocorreu 13/11/2021. Durante a conversa, Luiz comentou sobre liderança, a importância de equilibrar a vida profissional e pessoal e a importância de explorar a curiosidade.
- O empreendedor Eduardo Pontes, fundador da *Stone* [7](#page-27-3) e *SaltPay* [8](#page-27-4) participou do bate-papo no dia 16/12/2021. Eduardo comentou sobre as diferenças entre empreender na Europa e no Brasil e também destacou a importância de gerar um bom produto para o cliente.

#### <span id="page-27-1"></span>3.2 HACKATECH

Uma das ações da Fundação Estudar é promover o interesse e desenvolvimento das pessoas pela área da tecnologia. Pensando neste objetivo, a estagiária executou um *Hackathon*. Vale destacar que *Hackathons* são maratonas de programação em um curto prazo de tempo, no qual os participantes precisam criar uma solução para um determinado problema.

O HACKATECH foi o primeiro *Hackathon Online* da Fundação Estudar que ocorreu do dia 05 ao dia 12 de setembro de 2021. O *Hackathon* abordou os desafios de acessibilidade, educação,

<span id="page-27-2"></span> $6$  [<https://www.instant.com.br/>](https://www.instant.com.br/)

<span id="page-27-3"></span><sup>7</sup> [<https://www.stone.com.br/>](https://www.stone.com.br/)

<span id="page-27-4"></span><sup>8</sup> [<https://www.saltpayportugal.pt/>](https://www.saltpayportugal.pt/)

logística, saúde, segurança e sustentabilidade, sendo assim, os participantes poderiam escolher qualquer um dos temas. O formulário de inscrição ficou disponível por 25 dias e o resultado final foi anunciado no dia 19 de setembro de 2021. O público determinado para o projeto piloto foi os estudantes do ensino médio. Como a instituição não possuía um contato direto com estudantes do ensino médio, o *Hackathon* foi uma excelente oportunidade para conhecer e engajar o público com eventos da Fundação Estudar, além de analisar como seria o resultado do primeiro evento daquele tipo.

Como uma forma de estimular a participação dos jovens, a Fundação Estudar juntamente com outras instituições ofereceu as seguintes premiações:

- Vencedores do 1º Lugar: Premiação em dinheiro de R\$ 2.500,00 (para dividir entre os integrantes da equipe), Troféu de 1º lugar, Reportagem no portal Na Prática, Mentoria com Líderes Estudar, Isenção em todos os cursos da Fundação Estudar para todos os integrantes da equipe.
- Vencedores do 2º Lugar: Premiação em dinheiro de R\$ 1.500,00 (para dividir entre os integrantes da equipe), Troféu de 2º lugar, Reportagem no portal Na Prática, Isenção em três cursos da Fundação Estudar para todos os integrantes da equipe.
- Vencedores do 3º Lugar: Premiação em dinheiro de R\$ 1.000,00 (para dividir entre os integrantes da equipe), Troféu de 3º lugar, Reportagem no portal Na Prática, Isenção em um curso da Fundação Estudar para todos os integrantes da equipe.

A estagiária foi responsável por planejar os dias do evento, assim como os assuntos que seriam abordados e os *speakers*. A programação do evento pode ser conferida abaixo:

• 05/09 : Abertura do HACKATECH

19h00: Papo com o engenheiro de jogos da Wildlife Studios, Rafael Garib;

20h00: Mesa Redonda com os líderes Matheus Silva (Fundador da Cuidas e da BRASA) e Valéria Freundt(Consultora na Freundt Consulting e Professora de *Marketing*)

- 06/09 : *Workshop* às 19h00: Prototipação de Telas com a *Iron Hack*
- 07/09 : *Workshop* às 19h00: Desenvolvimento *WEB* com a *Let's Code*
- 08/09 : *Workshop* às 19h00: Desenvolvimento *Mobile* com a *Cubos Academy*
- 09/09 : *Workshop* às 19h00: Preparação dos Entregáveis com a *Shawee*

#### <span id="page-29-0"></span>3.2.1 Planejamento do *Hackathon*

As primeiras ações em relação a criar um *Hackathon Online* foram feitas no final do mês de julho de 2021. Neste mês, a estagiária teve reunião com duas empresas que executavam *Hackathons*. A primeira empresa disse que era impossível organizar um *Hackathon Online* em tão pouco tempo. Já uma outra empresa, comentou que era possível de se realizar, desde que fosse criado um planejamento para realizar o *Hackathon*. E foi com a segunda empresa que a Fundação Estudar tocou o seu primeiro *Hackathon Online* para estudantes do ensino médio, a *Shawee*<sup>[9](#page-29-2)</sup>.

Durante o Planejamento do *Hackathon* também foi elaborado o Regulamento da Competição e organização das premiações.

Em relação ao planejamento e alinhamento de ideias, todas as semanas antes do evento, eram realizadas reuniões semanais. Discussões sobre como atrair o público, premiações e convidados no evento eram abordados nestes encontros. A *Shawee* foi responsável por estruturar o *Hackathon* na plataforma, cadastrando os desafios.

Antes de ocorrer o *Hackathon*, a divulgação do evento ocorreu através de redes sociais e disparo de e-mails para algumas das escolas públicas e privadas do país.

#### <span id="page-29-1"></span>3.2.2 Dados Coletados dos Participantes

Durante o período de inscrição, o evento teve 301 inscrições. Dentre este número, cerca de 54,8% eram homens cisgêneros; 40,2% mulheres cisgêneros; 2,3% preferiu não dizer; 1,7% nãobinários; 1% homens transgêneros. As inscrições abrangeram 25 estados, ficando por fora apenas Roraima e Mato Grosso. Os três estados que mais tiveram inscritos foram os estados do Rio de Janeiro(93), São Paulo(62) e Minas Gerais(30). A faixa etária abrangeu participantes de 13 a 19 anos. Alguns estudantes do ensino fundamental participaram. A maioria não cursava técnico integrado ao ensino médio. A grande maioria dos participantes participaram pela primeira vez em um *Hackathon*.

<span id="page-29-2"></span> $9$  [<https://shawee.io/pt/>](https://shawee.io/pt/)

#### <span id="page-30-0"></span>3.2.3 Programação do Evento

No papo de abertura, a estagiária convidou o engenheiro de jogos da *Wildlife Studios* [10](#page-30-1), Rafael Garib, para contar a sua trajetória de vida e motivar os participantes a seguirem na área. Ainda sobre o papo de abertura, a mesma convidou alguns bolsistas da Fundação Estudar para participar do evento, contextualizando os desafios do *Hackathon* com a realidade em que viviam. Os convidados da mesa redonda foram Matheus Silva e Valéria Freundt.

A estagiária juntamente com o seu gestor convidaram alguns *bootcamps* para apresentar *workshops* de prototipação de telas, desenvolvimento *WEB*, desenvolvimento *mobile* e preparação das apresentações(*pitch* [11](#page-30-2)). Os *bootcamps* convidados foram a *Iron Hack* [12](#page-30-3) , *Let's Code* [13](#page-30-4) e *Cubos Academy* [14](#page-30-5). No conteúdo dos *workshops* foi abordado:

- Prototipação de Telas: A *Iron Hack* apresentou conceitos de *mockups*, *wireframes* e prototipação de telas. As ferramentas utilizadas no *workshops* foram papel, caneta e Figma. A equipe da *Iron Hack* guiou os jovens na elaboração de ideias e planejamento do projeto, assim como, apresentaram e deram algumas dicas de Figma.
- Desenvolvimento *WEB*: *Let's Code* apresentou para os participantes o *HTML, CSS e JavaScript*. Mostrou o ambiente de desenvolvimento Visual Studio Code. Criou um pequeno projeto de *frontend* [15](#page-30-6) e *backend* [16](#page-30-7), utilizando o *Google Forms* como banco de dados.
- Desenvolvimento *Mobile*: neste *workshop* elaborado pela *Cubos Academy*, os participantes tiverem contato com o *framework Flutter*, criando uma aplicação semelhante a página inicial e página de perfil do *Instagram*. O *workshop* foi focado em *frontend*.

<span id="page-30-1"></span><sup>10</sup> [<https://wildlifestudios.com/>](https://wildlifestudios.com/)

<span id="page-30-2"></span><sup>11</sup> *pitch*: apresentação rápida sobre um produto, uma ideia ou até mesmo um serviço.

<span id="page-30-3"></span><sup>12</sup> [<https://www.ironhack.com/br>](https://www.ironhack.com/br)

<span id="page-30-4"></span><sup>13</sup> [<https://letscode.com.br/>](https://letscode.com.br/)

<span id="page-30-5"></span><sup>14</sup> [<https://cubos.academy/>](https://cubos.academy/)

<span id="page-30-6"></span><sup>15</sup> Frontend: parte visual de um site, aquilo que conseguimos interagir.

<span id="page-30-7"></span><sup>16</sup> Backend: o que está por trás de uma aplicação, responsável por cuidar dos dados que vem e vão do navegador rumo ao banco de dados.

• Preparação dos Entregáveis: preparado pela *Shawee*, a equipe demonstrou quais documentos e arquivos deveriam ser submetidos para a participação no *Hackathon*. No HACKATECH era necessário submeter o *link* do *GitHub*, *link* do *pitch*, *link* do vídeo *demo*(apresentação do código e prototipação de telas), apresentações em PDF e outros arquivos.

## <span id="page-31-2"></span>3.2.4 Resultados do HACKATECH

O HACKATECH teve 301 inscrições, batendo a meta de 100 inscritos estipulada pelo time. Do número de inscritos, 105 participaram do *Hackathon*, compondo 17 projetos na plataforma da Shawee. Os desafios que foram os mais escolhidos foram: educação pública com 37,14%, sustentabilidade com 30,48% e acessibilidade com 15,24% dos participantes. Ao divulgar o formulário de satisfação do participante, o evento teve um *NPS* [17](#page-31-3)de 83.

Os projetos a seguir foram os vencedores do HACKATECH 2021:

Quadro 3.5 – Vídeos *Pitch* dos Ganhadores HACKATECH 2021

<span id="page-31-0"></span>

| Posição              | Projeto                             | Desafio          | Vídeo <i>Pitch</i>                           |
|----------------------|-------------------------------------|------------------|----------------------------------------------|
| 1 <sup>°</sup> Lugar | Cityzen Reward                      | Sustentabilidade | $\lt$ https://youtu.be/g-n5u5pKSBM>          |
| 2 <sup>°</sup> Lugar | v.API                               | Acessibilidade   | <https: purilg8buze="" youtu.be=""></https:> |
| 3 <sup>°</sup> Lugar | AUS - Assistente Universal de Saúde | Saúde Pública    | <https: e_l4jbvl0lq="" youtu.be=""></https:> |

Fonte: Elaborado pelo autor

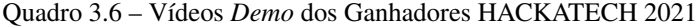

<span id="page-31-1"></span>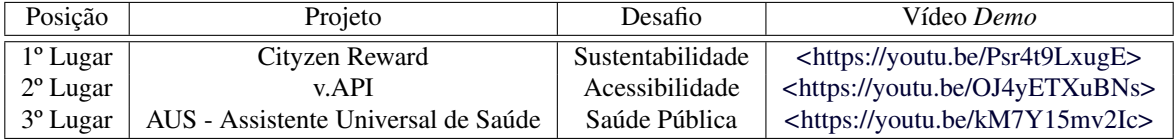

Fonte: Elaborado pelo autor

<span id="page-31-3"></span><sup>&</sup>lt;sup>17</sup> *NPS*, ou *Net Promoter Score* é uma pesquisa que serve como métrica para avaliar quanto o participante recomenda um produto, serviço ou uma determinada empresa,para amigos, familiares ou colegas, neste caso o HACKATECH

#### <span id="page-32-0"></span>3.3 Rede Social e Engajamento 10+

Um dos legados que a estagiária gostaria de deixar para a Fundação Estudar é a prototipação de telas de uma rede social própria da instituição e que também pudesse analisar o engajamento dos bolsistas em eventos da Estudar. A ferramenta utilizada para a prototipação de telas foi o Figma. A prototipação de telas é uma representação de uma ideia que se tem em mente para um determinado projeto. Os protótipos de tela possuem três níveis de fidelidade, sendo baixa, média ou alta. A estagiária decidiu prototipar em alta fidelidade, ou seja, é uma representação interativa mais próxima do real.

O conceito de Engajamento 10+ significa que um bolsista da Fundação Estudar pode doar mil reais para ganhar um ponto, ou até mesmo a doação de uma hora em algum evento da instituição. O objetivo é que um determinado número de bolsistas interaja com a Estudar, para ampliar seus conhecimentos e trazer valor a comunidade. Vale destacar que no final do ano há premiação e reconhecimento para os bolsistas que possuírem mais horas de engajamento. No decorrer deste documento, o termo bolsista também significa Líder Estudar.

O que motivou a estagiária a desenvolver este protótipo é que, hoje, a Fundação Estudar é muito dependente de ferramentas e aplicações do Google. A mesma acredita que com o tempo, o Google limitará suas funcionalidades e a instituição terá que desenvolver suas próprias soluções. Pensando nisso, elaborar uma prototipação de telas de um sistema que resolva um dos principais pesos da meta da ONG se faz importante.

No *link* a seguir, você encontrará a prototipação de telas feita pela estagiária, assim como a explicação dos tipos de perfil e das telas. Vale destacar que o nome das pessoas utilizadas para a prototipação são nomes fictícios e as imagens foram retiradas do banco de imagens *Unsplash* [18](#page-32-1). Link da prototipação no Figma: [<https://www.figma.com/file/pSJSZgeNvAVGh6YoW40FHd/Rede-Lideres?](https://www.figma.com/file/pSJSZgeNvAVGh6YoW40FHd/Rede-Lideres?node-id=0%3A1) [node-id=0%3A1>R](https://www.figma.com/file/pSJSZgeNvAVGh6YoW40FHd/Rede-Lideres?node-id=0%3A1)ede Social e Engajamento 10+ Fundação Estudar.

<span id="page-32-1"></span><sup>18</sup> [<https://unsplash.com/>](https://unsplash.com/)

#### <span id="page-33-1"></span>3.3.1 Bolsistas

O bolsista da Fundação Estudar possui algumas funcionalidades no sistema, tais como: se inscrever em eventos da Estudar, consultar sua pontuação de engajamento e conversar com outros bolsistas da comunidade.

#### <span id="page-33-2"></span>3.3.1.1 Eventos

Em "Eventos", o bolsista pode ver todos os eventos disponíveis da Fundação Estudar. Caso ele clique no botão "Participar", o mesmo fará a inscrição naquele evento.

<span id="page-33-0"></span>Em "Meus Eventos", o bolsista consegue ver todos os eventos que participou e que irá participar, tendo a possibilidade de cancelar inscrição, caso o evento não tenha passado.

Figura 3.5 – Tela Eventos da Rede Social

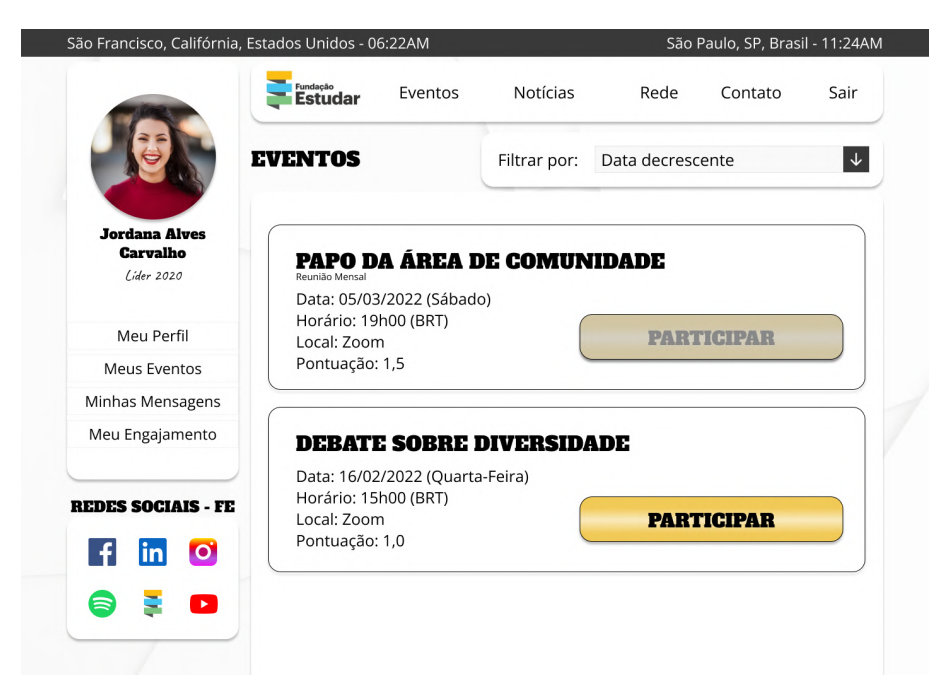

Fonte: Elaborado pelo autor no Figma

<span id="page-34-0"></span>Figura 3.6 – Tela de Meus Eventos da Rede Social

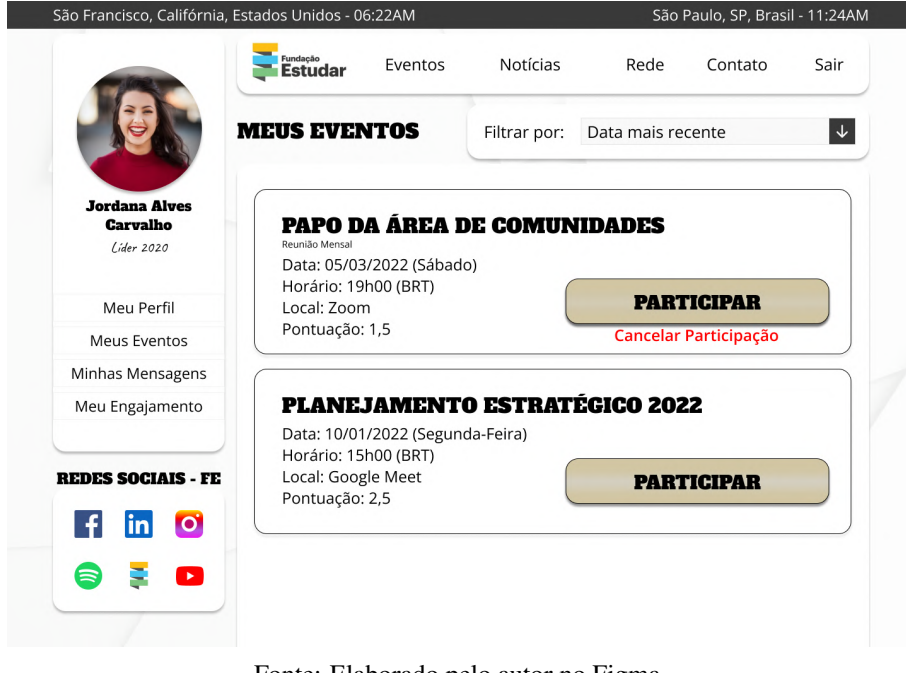

# Fonte: Elaborado pelo autor no Figma

# <span id="page-34-1"></span>3.3.1.2 Rede

Em "Rede", o bolsista pode procurar por outros bolsistas da Fundação Estudar, aplicando filtros para encontrar as pessoas. É possível enviar uma mensagem para outro bolsista ou verificar o *LinkedIn* do mesmo. Observe a Figura [3.7.](#page-35-0)

#### <span id="page-34-2"></span>3.3.1.3 Engajamento

Em "Meu Engajamento" representado pela Figura [3.8,](#page-36-0) o bolsista consegue ver a participação dele através de gráficos, comparando com a meta estipulada pela Fundação Estudar. É possível também fazer o *download* dos dados do gráfico para arquivo *.csv*. Nesta tela para o bolsista é apresentado a meta do mesmo e a pontuação correspondente.

<span id="page-35-0"></span>Figura 3.7 – Tela Rede da Rede Social

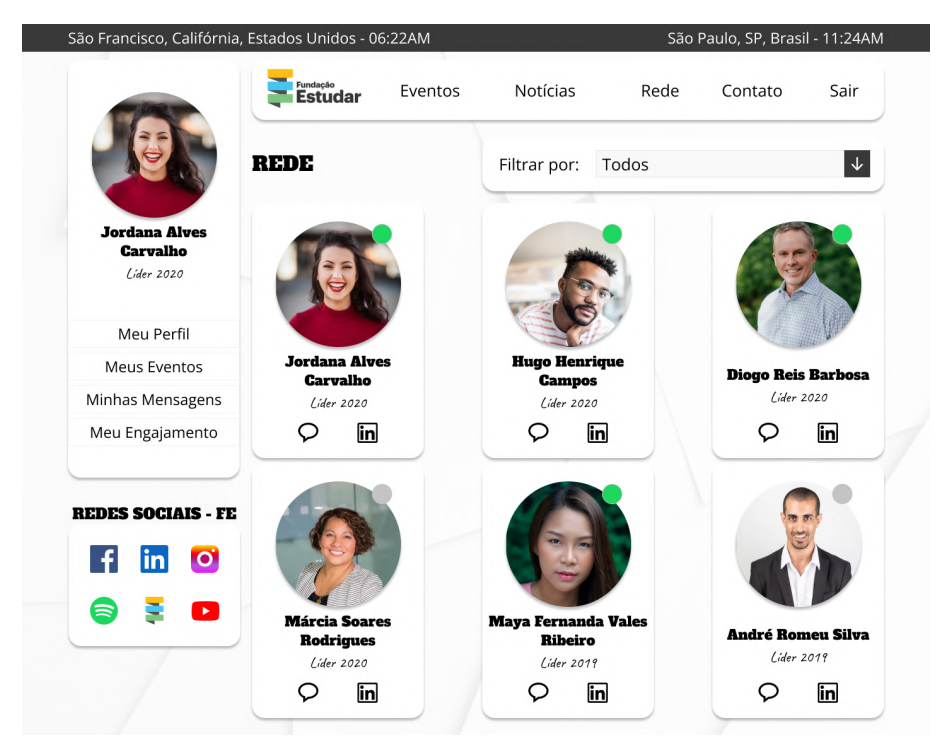

Fonte: Elaborado pelo autor no Figma

#### <span id="page-35-1"></span>3.3.2 Administrador

Os administradores da Fundação Estudar são as próprias pessoas do time, responsáveis por publicar notícias, conversar com bolsistas, verificar pontuações, cadastrar e alterar usuários, entre outros.

#### <span id="page-35-2"></span>3.3.2.1 Gerenciar Rede

Na tela de Gerenciar Rede, as funcionalidades de administrar eventos, notícias e usuários pode ser realizada.

<span id="page-36-0"></span>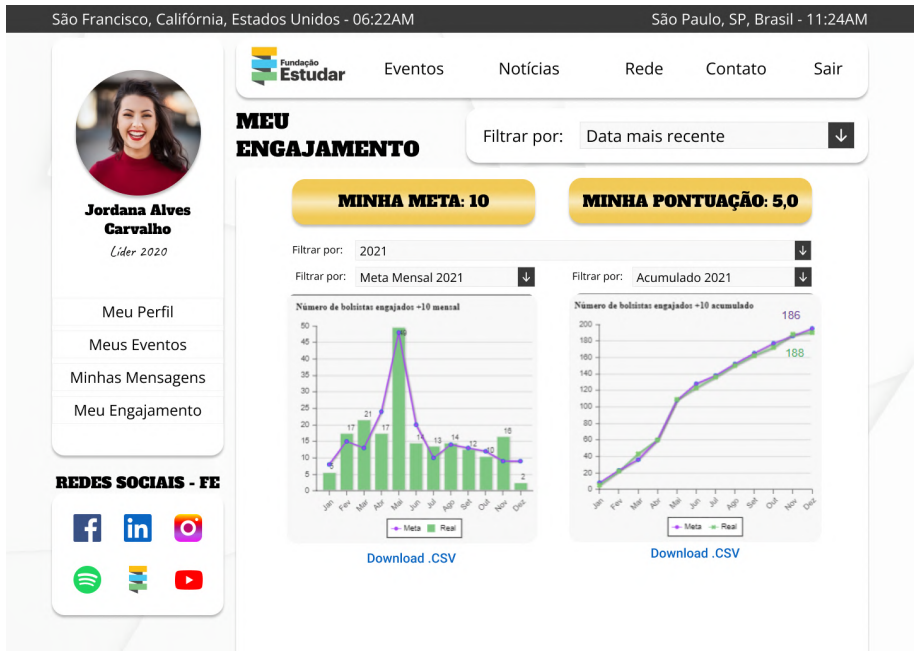

Figura 3.8 – Tela de Meu Engajamento da Rede Social

Fonte: Elaborado pelo autor no Figma

# <span id="page-36-1"></span>3.3.2.2 Manter Eventos

Na tela da Figura [3.9,](#page-37-0) o administrador consegue criar e alterar eventos, inserindo nome, *link*/local, data, pontuação, horário, fuso horário e breve descrição. O administrador consegue listar e excluir os eventos ao clicar no botão Listar Eventos, como apresentado na Figura [3.10.](#page-37-1)

# <span id="page-36-2"></span>3.3.2.3 Manter Notícias

Na Figura [3.11,](#page-38-0) o administrador consegue criar e alterar notícias, adicionando título, *link*, foto, nome do usuário que está publicando e descrição. Em Listas Notícias, o administrador consegue listar e excluir as notícias, demonstrado pela Figura [3.12.](#page-38-1)

Figura 3.9 – Tela Gerenciar Eventos da Rede Social

<span id="page-37-0"></span>

|                              | Fundação<br><b>Estudar</b>                   | Notícias<br>Eventos | Rede                  | Contato          | Sair           |
|------------------------------|----------------------------------------------|---------------------|-----------------------|------------------|----------------|
|                              | <b>GERENCIAR EVENTOS</b>                     |                     | Filtrar por:          | Ordem alfabética | $\downarrow$   |
| Laís do                      | <b>NOME</b>                                  | PONTUAÇÃO           | .CSV<br>Participantes | <b>ALTERAR</b>   | <b>EXCLUIR</b> |
| <b>Na Prática</b><br>Time FE | <b>PAPO DA ÁREA DE</b><br><b>COMUNIDADES</b> | 1,5                 | <b>Download</b>       | ☞                | Û              |
| Gerenciar Rede               | <b>PLANEJAMENTO</b>                          |                     |                       |                  |                |
| Meu Perfil                   | <b>ESTRATÉGICO 2022</b>                      | 2,5                 | <b>Download</b>       | ☞                | Û              |
| Criar Evento                 | <b>DEBATE SOBRE</b><br><b>DIVERSIDADE</b>    | $1,0$               | <b>Download</b>       | ☑                | Û              |
| Minhas Mensagens             |                                              |                     |                       |                  |                |
| Engajamento 10+              |                                              |                     |                       |                  |                |
| <b>REDES SOCIAIS - FE</b>    |                                              |                     |                       |                  |                |
| $\bullet$<br>in<br>Ŧ         |                                              |                     |                       |                  |                |
| $\blacktriangleright$<br>6   |                                              |                     |                       |                  |                |

Fonte: Elaborado pelo autor no Figma

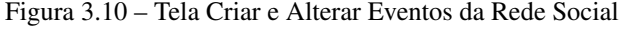

<span id="page-37-1"></span>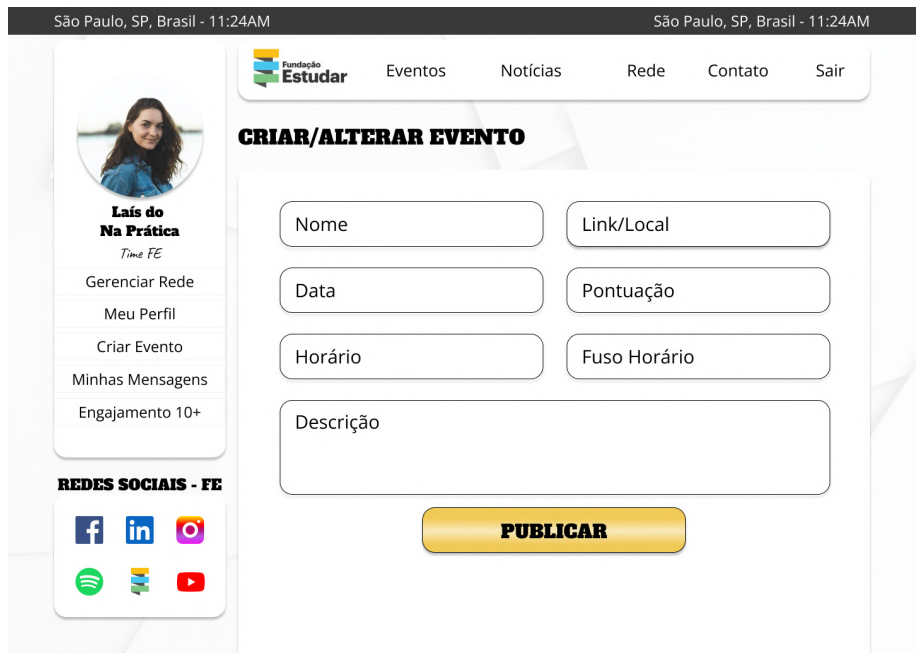

Fonte: Elaborado pelo autor no Figma

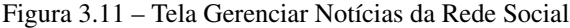

<span id="page-38-0"></span>

| <b>TÍTULO</b>                                                | <b>DATA</b>                      | <b>USUÁRIO</b>      | <b>ALTERAR</b> | <b>EXCLUIR</b> |
|--------------------------------------------------------------|----------------------------------|---------------------|----------------|----------------|
| Inscrições abertas para o<br><b>Programa Líderes Estudar</b> | 22/01/22                         | <b>Viviane@Time</b> | ☞              | Û              |
|                                                              |                                  |                     |                |                |
| Prep Program bate meta de                                    | 05/01/22                         | <b>Carlos@Time</b>  | ☞              | ŵ              |
|                                                              |                                  |                     |                |                |
|                                                              |                                  |                     |                |                |
|                                                              |                                  |                     |                |                |
|                                                              |                                  |                     |                |                |
|                                                              |                                  |                     |                |                |
|                                                              | 2022<br>aprovação em Top Schools |                     |                |                |

Fonte: Elaborado pelo autor no Figma

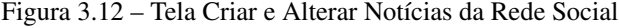

<span id="page-38-1"></span>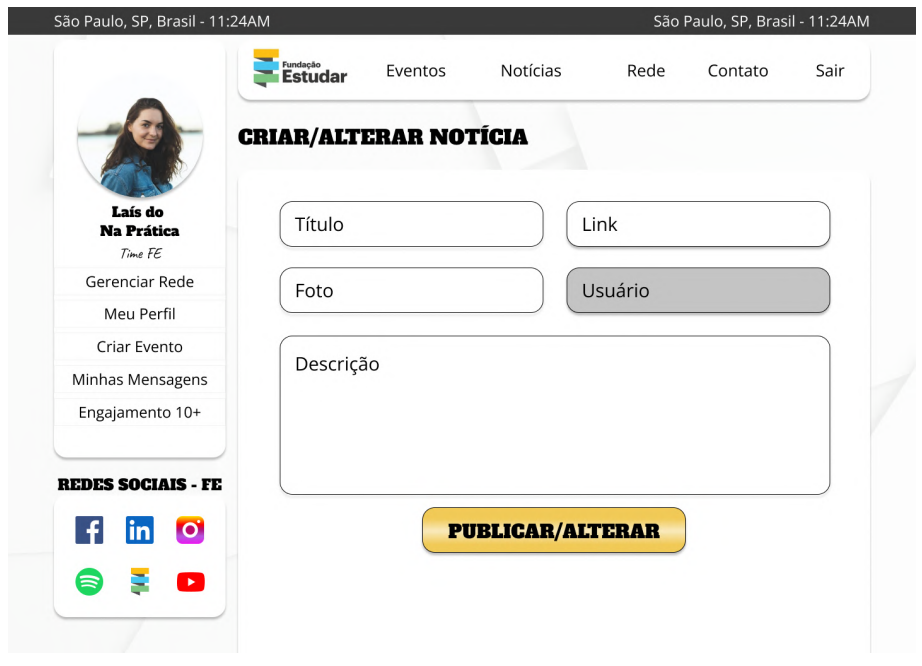

Fonte: Elaborado pelo autor no Figma

# <span id="page-39-1"></span>3.3.2.4 Manter Usuários

<span id="page-39-0"></span>Na [3.14](#page-40-0) é possível observar que o administrador consegue criar e alterar usuários, incluindo nome, tipo de usuário, e-mail, LinkedIn, senha e telefone. Na opção Listar Usuários representada pela [3.13,](#page-39-0) o administrador consegue listar e excluir os usuários.

|                             | <b>LISTAR USUÁRIOS</b>             |                | Filtrar por: | Ordem alfabética | $\downarrow$   |
|-----------------------------|------------------------------------|----------------|--------------|------------------|----------------|
| Laís do                     | <b>NOME</b>                        | <b>FUNÇÃO</b>  | $10+$        | <b>ALTERAR</b>   | <b>EXCLUIR</b> |
| <b>Na Prática</b><br>TimeFE | <b>Carlos Paulo Teles Alvez</b>    | <b>Time FE</b> |              | ☑                | Û              |
| Gerenciar Rede              | <b>Jordana Alves Carvalho</b>      | Líder 2020     | 3,5          | $\overline{a}$   | Û              |
| Meu Perfil<br>Criar Evento  | Laís do Na Prática                 | <b>Time FE</b> | ٠            | $\overline{a}$   | Û              |
| Minhas Mensagens            | <b>Maia Fernanda Vales Ribeiro</b> | Líder 2019     | 4,5          | $\overline{a}$   | Ů              |
| Engajamento 10+             |                                    |                |              |                  |                |
| <b>REDES SOCIAIS - FE</b>   |                                    |                |              |                  |                |
|                             |                                    |                |              |                  |                |

Figura 3.13 – Tela Gerenciar Usuários da Rede Social

Fonte: Elaborado pelo autor no Figma

<span id="page-40-0"></span>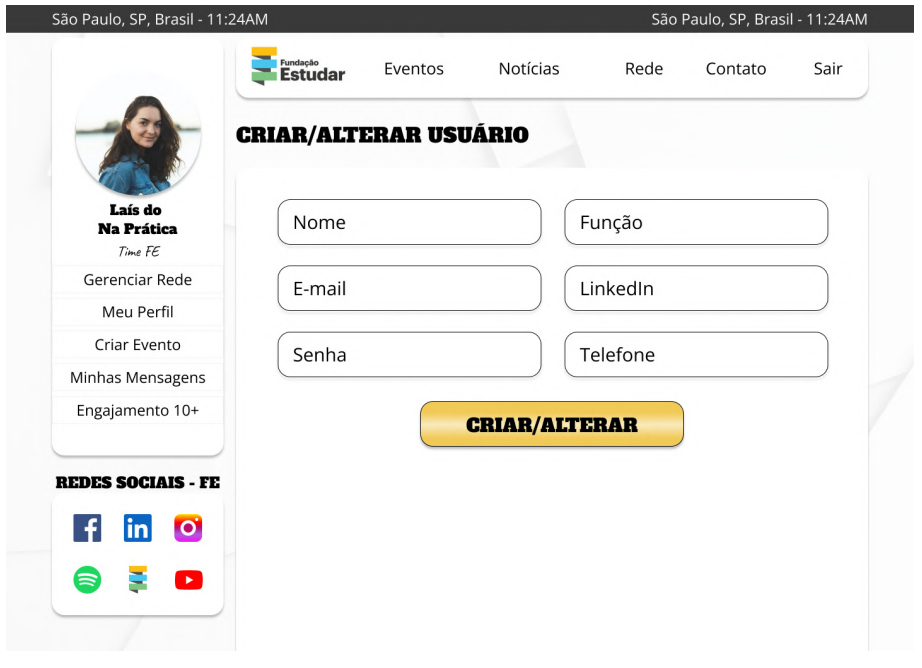

Figura 3.14 – Tela Criar e Alterar Usuários da Rede Social

Fonte: Elaborado pelo autor no Figma

# <span id="page-40-1"></span>3.3.3 Telas semelhantes entre Administradores e Bolsistas

Algumas das telas semelhantes entre os dois tipos de usuário: bolsistas e administradores.

#### <span id="page-40-2"></span>3.3.3.1 *Login*

A tela de *Login* apresenta campos de e-mail senha, além da opção de "Esqueci minha senha". Nesta mesma tela da Figura [3.15,](#page-41-0) a foto das últimas notícias aparece no carrossel.

# <span id="page-40-3"></span>3.3.3.2 Feed de Notícias

Ao realizar o *Login*, os usuários são redirecionados para o Feed de Notícias, que apresenta as últimas notícias publicadas no sistema. Observe a Figura [3.16.](#page-42-0)

<span id="page-41-0"></span>Entrar como Time **E** Fundação<br>**Estudar** E-mail Senha **Programa de bolsas ENTRAR Líderes Estudar 2022** Esqueci minha senha lo e transformar o Bra **INSCRIÇÕES ABERTAS!** Lideres Estudar  $\circ \bullet \bullet$ 

Figura 3.15 – Tela de *Login* da Rede Social

Fonte: Elaborado pelo autor no Figma

# <span id="page-41-1"></span>3.3.3.3 Meu Perfil

Em "Meu Perfil", Figura [3.17,](#page-43-0) os usuários podem alterar suas informações como nome, email, *LinkedIn*, telefone, senha e foto.

# <span id="page-41-2"></span>3.3.3.4 Minhas Mensagens

Em "Minhas Mensagens", os usuários conseguem listar e buscar por outros usuários e enviar mensagens. Caso algum usuário esteja *offline*, um círculo cinza aparecerá próximo a foto, já quando estiver online, um círculo verde aparecerá na foto. Se aparecer um meio círculo vermelho em algum dos usuários significa que há uma nova mensagem ainda não vista, na Figura [3.18](#page-43-1) é possível verificar este detalhe.

#### Figura 3.16 – Tela Feed Principal da Rede Social

<span id="page-42-0"></span>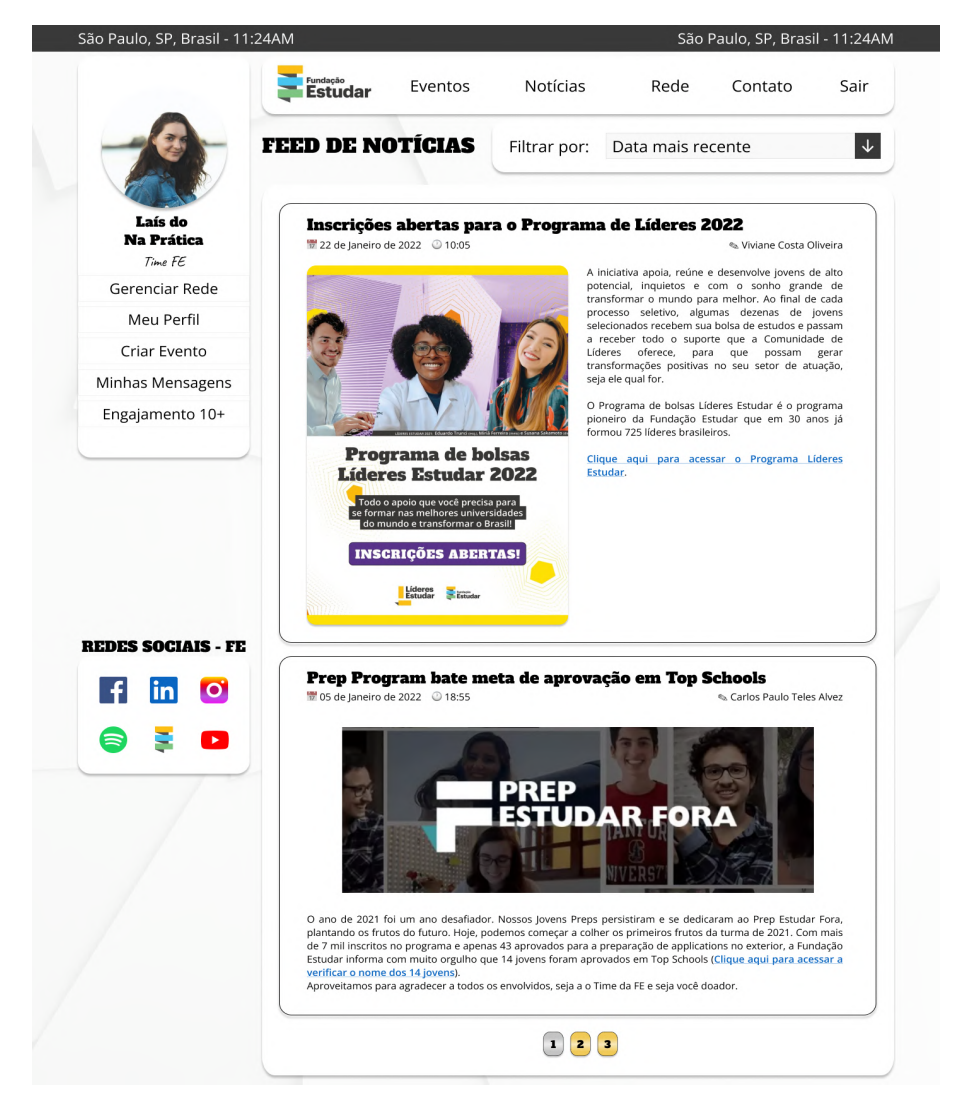

Fonte: Elaborado pelo autor no Figma

Figura 3.17 – Tela Feed Principal da Rede Social

<span id="page-43-0"></span>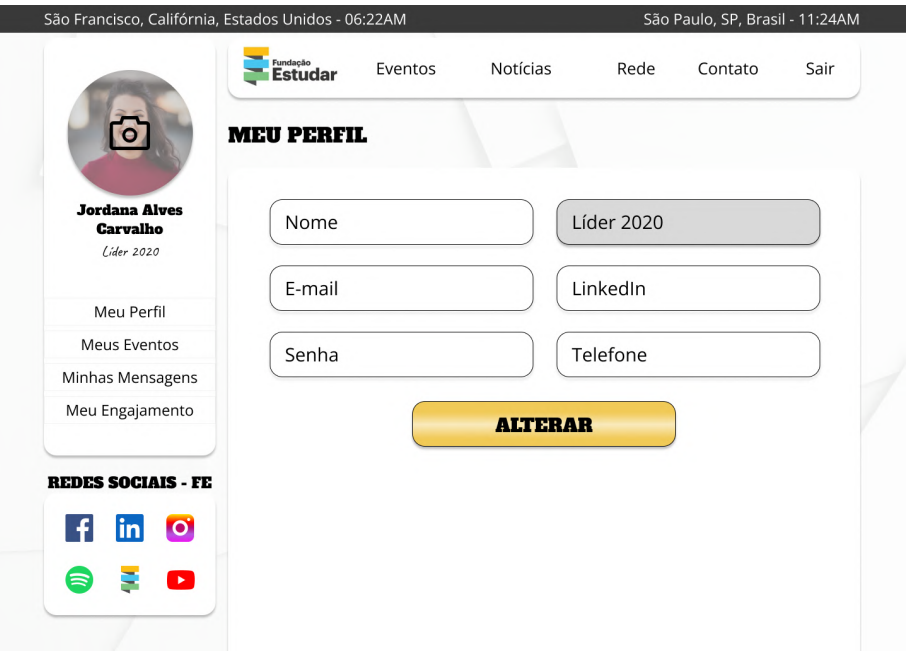

Fonte: Elaborado pelo autor no Figma

Figura 3.18 – Tela Minhas Mensagens Principal da Rede Social

<span id="page-43-1"></span> $\overline{\phantom{a}}$ 

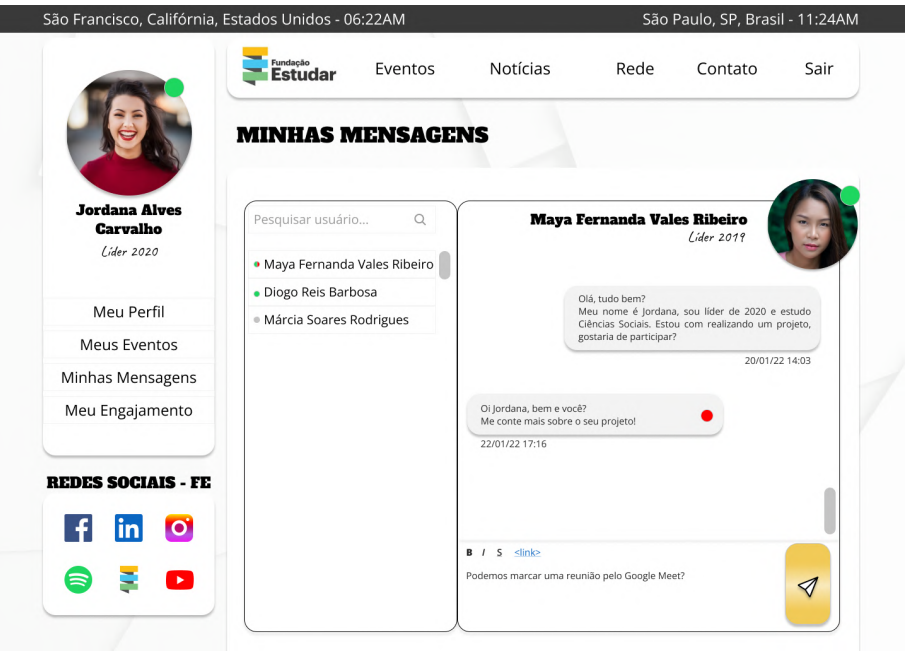

Fonte: Elaborado pelo autor no Figma

Para facilitar a compreensão do sistema já descrito, A Figura [3.19](#page-44-0) apresenta um Diagrama UML de Casos de Uso.

<span id="page-44-0"></span>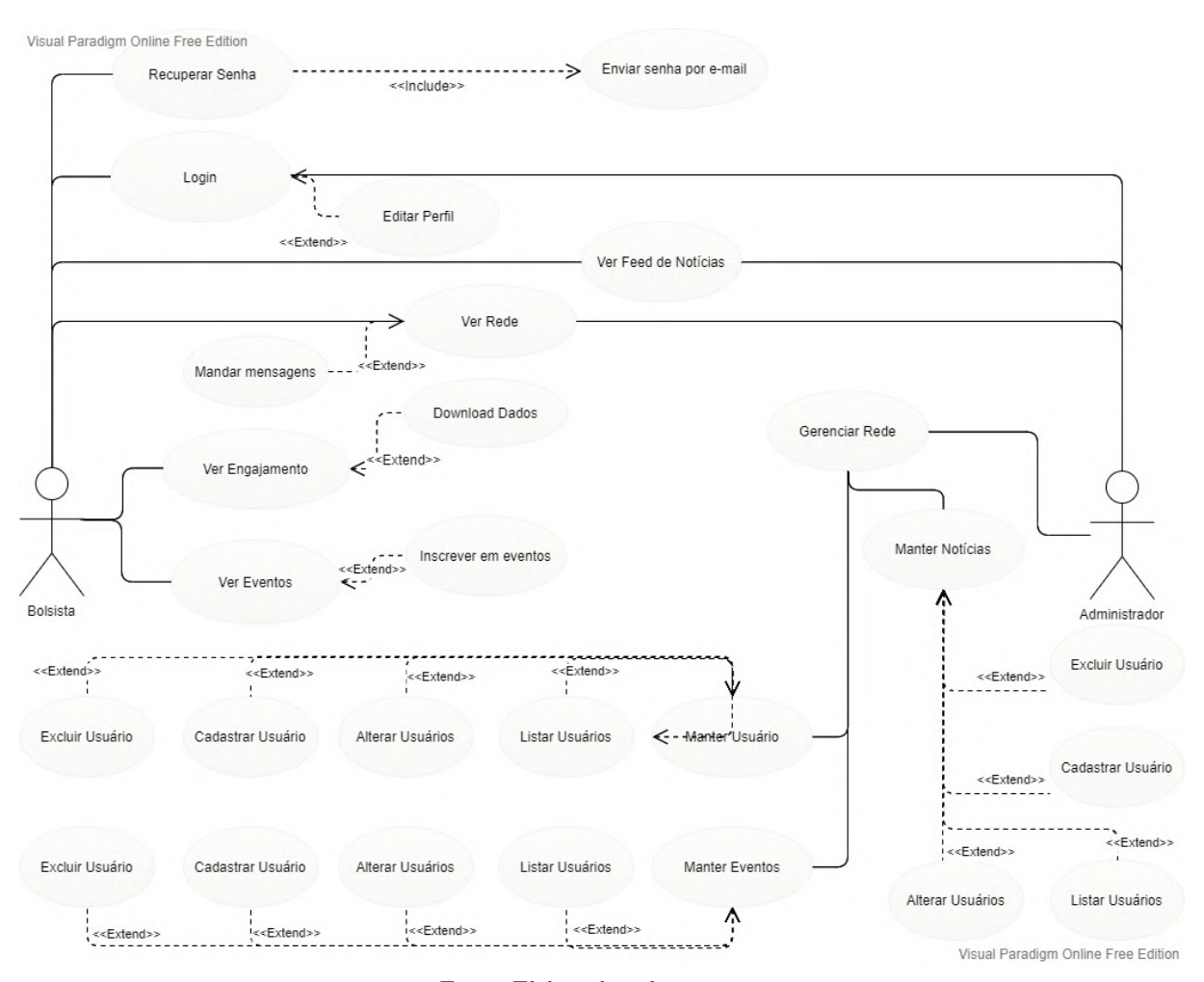

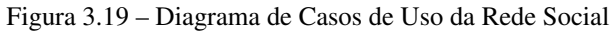

Fonte: Elaborado pelo autor

# <span id="page-44-1"></span>3.4 CC50

O Curso de Ciência da Computação de Harvard é conhecido como a disciplina CS50 nos Estados Unidos. O curso foi lançado no final de 2020 e é uma das iniciativas da Fundação Estudar para o incentivo a computação. No Brasil, a versão é conhecida como CC50 e possui dez módulos.

A primeira versão do CC50 foi feita por um bolsista da Fundação Estudar em 2011. Este bolsista, estudou em Harvard e cursou a disciplina CS50. Quando o bolsista retornou ao Brasil, ele decidiu levar seus conhecimentos para o Instituto Federal da cidade dele e foi assim que surgiu a primeira versão brasileira, áudio e gravação totalmente feitas por ele. Destaque para: as gravações foram realizadas em 2011, o curso foi ao ar pela Fundação Estudar no fim de 2020.

Com o passar do tempo, o conteúdo foi ficando desatualizado, a qualidade da imagem e áudio eram ultrapassadas, o fórum estava sobrecarregado, a régua de comunicação já não funcionava mais, o curso ficou sem um responsável na Estudar para tomar conta. Naquele momento, era necessário reavaliar a existência do curso: retirar o curso do ar ou lançar uma nova versão atualizada.

Regravar um curso do zero seria muito trabalhoso, uma vez que, envolviam gastos da instituição para com um produto gratuito. A melhor opção mais rápida e barata foi pegar a versão mais recente do CS50 e legendar ela, dando os devidos créditos ao conteúdo original através de uma licença.

O CC50 lançado em 2021 conta com as aulas do Professor David J. Malan, Doug Lloyd e Brian Yu. Nesta versão, o curso ensina conceitos de algoritmos, estruturas de dados, abstração, encapsulamento, gerenciamento de recursos, segurança, engenharia de software e desenvolvimento *web*. O curso utiliza as seguintes tecnologias em seus módulos: *C, Python, JavaScript* e *SQL*, e também *HTML* e *CSS*.

#### <span id="page-45-0"></span>3.4.1 Ferramentas e Serviços para o curso estar disponível

O CC50 precisa de diversas ferramentas e serviços para estar disponível para as pessoas. Neste tópico, a estagiária irá apresentar cada um deles, explicando sua funcionalidade.

#### <span id="page-45-1"></span>3.4.1.1 Unbounce

*Unbounce* [19](#page-45-2) é uma empresa de software canadense com sede em Vancouver, BC. A companhia produz páginas de destino para sites e é conhecida como a anfitriã da conferência anual *Call to Action*.

<span id="page-45-2"></span> $19$  [<https://unbounce.com/>](https://unbounce.com/)

Pode-se dizer que no *Unbounce*, a estagiária juntamente com a Equipe de *Marketing e Design*, organizou como seria a *landing page* do curso, definindo conteúdo, cores, imagens e padrões de estilo.

Quando o usuário entrava na página do CC50 e clicasse no botão de "Quero me Inscrever", o mesmo era direcionado para uma outra página de cadastro no curso.

#### <span id="page-46-1"></span>3.4.1.2 Hostess Na Prática

A Hostess Na Prática é uma ferramenta de gerenciamento de usuários e eventos da Fundação Estudar. Neste sistema, é possível realizar o *CRUD* [20](#page-46-2) em eventos, fornecedores, cupons de desconto, equipe de facilitadores e voluntários, presença dos inscritos em eventos, entre outros.

Quando o usuário que está em uma *landing page*, se interessa pelo curso, ele é encaminhado para uma página de *Login*/Cadastro. Ao preencher suas informações, o mesmo é inserido no Banco de Dados da Fundação Estudar e a partir de então, o usuário terá acesso ao conteúdo do curso na Edools. Exemplo da relação entre entidades e atributos que representam um usuário adquirindo um curso:

<span id="page-46-0"></span>

| Entidade      | Atributo                               |
|---------------|----------------------------------------|
| <b>Ticket</b> | valor, comprador, desconto, edição     |
| Edição        | data, horário, local, produto          |
| Comprador     | email, cidade, estado, nascimento, cpf |

Figura 3.20 – Exemplo básico de entidade e atributo da Fundação Estudar.

Fonte: Material da Fundação Estudar

Logo, para o lançamento do novo curso, foi necessário criar um novo evento sobre o CC50 para que ele ficasse disponível. Sem este cadastro do evento no sistema da Hostess, a Fundação Estudar não teria controle dos inscritos no curso.

<span id="page-46-2"></span><sup>20</sup> *CRUD* é um acrónimo do inglês *Create, Read, Update and Delete*, que são as quatro operações básicas: criar, consultar, atualizar e destruir dados.

#### <span id="page-47-0"></span>3.4.1.3 Edools

A *Edools* [21](#page-47-1) se destaca por ser uma empresa de tecnologia brasileira que tem o compromisso de potencializar a aprendizagem das pessoas através do seu sistema. O propósito da ferramenta é criar uma relação entre a pessoa que ensina e a pessoa que aprende através de um ecossistema de educação online confiável, melhorando ainda mais a experiência do usuário. A *Edools* desenvolve produtos de ensino robustas, intuitivas e flexíveis.

Após o usuário realizar seu cadastro em um curso, ele terá acesso ao conteúdo por até 180 dias(6 meses). No Portal Na Prática, o usuário precisa clicar em "Área do Aluno" e em seguida "Cursos Na Prática" para encontrar os cursos inscritos. Caso algum curso tenha expirado o tempo ou o usuário finalizou algum curso, ele também aparece nesta mesma página na seção "Finalizados".

Em relação a Edools, a estagiária ficou responsável por adicionar todo o conteúdo do curso de Ciência da Computação de Harvard(CC50) no sistema. Durante o desenvolvimento desta tarefa, o conteúdo texto foi adicionado através do Editor *HTML*, facilitando a implementação de novos estilos e *JavaScript*, com o intuito de fortalecer o aprendizado.

Na *Edools*, para a criação de um curso é necessário selecionar no *Menu Drop Down* a opção "Ensino" e em seguida "Cursos". Nesta mesma página no botão "Novo Curso", o administrador é encaminhado para uma página que solicita o nome do curso. Com o curso criado, é fundamental adicionar mais informações sobre, como descrição e carga horária, além de configurações de Turmas e Material Complementar. No sistema também existe as funções de duplicar a estrutura do curso e visualizá-lo.

Ainda sobre o curso cadastrado, na própria página de gestão do curso é possível verificar os inscritos do curso através de nome ou e-mail, verificar as atividades(caso alguma seja cadastrada), ver o fórum e o envio de arquivos.

Na opção "Conteúdo principal" em "Editar", a estagiária cria uma estrutura de módulos e submódulos. O curso está configurado como cada módulo é sobre uma temática e seus submódulos são sobre aulas, exercícios e atividades de laboratório. O conteúdo de cada submódulo é adicionado na biblioteca criando uma ligação entre conteúdo e estrutura do curso.

<span id="page-47-1"></span> $^{21}$  [<https://www.edools.com/>](https://www.edools.com/)

Na Biblioteca, a estagiária utilizou mais as opções Imagem, Documento e Texto. Em "Documento", a estagiária fazia o *upload* de um arquivo do curso, como por exemplo, o slide da aula. Em "Imagem", a estagiária fazia o *upload* de alguma figura no sistema, para depois pegar o endereço de imagem e adicionar no conteúdo do curso. Por fim em "Texto", a estagiária utilizava o Editor de Texto e Editor *HTML* para adicionar o material com estilo e/ou *JavaScript*. Abaixo, um modelo de estilo utilizado no curso:

Por fim, com o conteúdo completo é fundamental retirar o curso do status de "Em construção" para "Pronto Para Uso", tornando todo o conteúdo disponível.

Figura 3.21 – Código utilizado para criar um botão

```
<h3 >< strong >
    Quero compartilhar meu exercí cioe/ou minha dú vida...
\langle/strong > \langle/h3>
<h3>
    \langlestyle type="text/css">
        # styleButton {
             display: inline-block;
             padding: 15px 25px;
             font - size : 13 px ;
             font - weight : bolder ;
             cursor: pointer;
             text-align: center;
             text - decoration : none ;
             outline: none;
             color: #fff;
             background - color : #4 CAF50 ;
             border: none;
             border-radius: 11px;
             box-shadow: 0 5px #999;
             text-align: center;
         }
        # styleButton : hover {
             background - color : #3 e8e41
         }
        # styleButton : active {
             background - color : #3 e8e41 ;
             box-shadow: 0 4px #666;
             transform: translateY (4px);
         }
</ style >
\langle/h3>
< p ><a href ="https://discourse.napratica.org.br/c/cc50/20"
    id="styleButton" target="_blank">Ir para o Fó rum</a>
    <a href ="https://discord.com/channels/8986197596612895
    62/898640565434982432"
    id="styleButton" target="_blank">Ir para o Discord</a>
\langle/p>
```
Fonte: Elaborado pelo autor

#### <span id="page-50-0"></span>3.4.1.4 RD Station

O *RD Station* [22](#page-50-2) possui uma plataforma de soluções, possuindo um centro totalmente integrado, garantindo suporte com esforços de venda, *Marketing* e crescimento de empresas para outro patamar.

Pode-se dizer que a *RD Station Marketing* é uma ferramenta para automação em *marketing* digital e vendas. A RD Station, empresa brasileira líder de mercado na América Latina, oferece um excelente sistema para resolver várias necessidades e unificar dados de performance das estratégias de *marketing* digital. Precursora na educação e no fornecimento de software de *Inbound Marketing* no Brasil.

Uma ferramenta que facilita na administração de marcas e negócios, além de resolver definitivamente a integração das ações de *marketing* e vendas: gerar e gerenciar *leads* [23](#page-50-3), controlar publicações e interações em redes sociais, planejar a estratégia de SEO [24](#page-50-4), analisar performance de campanhas em sites, automatizar e-mail *marketing*, analisar relatórios, converter, reter. . . tudo isso pode ser feito dentro da plataforma *RD Station*.

Nesta ferramenta, a estagiária elaborou e-mails de retorno ao curso, além de desenvolver um fluxo de automação para o disparo de e-mails para os inscritos no curso.

# <span id="page-50-1"></span>3.4.1.5 Outras ferramentas

As ferramentas *Vimeo* [25](#page-50-5) e *Youtube* [26](#page-50-6) foram utilizadas para hospedar os vídeos do curso. Os vídeos estão configurados como Não Listados.

Ferramentas como *Discourse* [27](#page-50-7) e *Discord* [28](#page-50-8) foram utilizadas no curso para manter contato com os inscritos, para eventuais dúvidas e sugestões do curso. O *Discourse* é um fórum, o qual cada

<span id="page-50-2"></span> $22$  [<https://www.rdstation.com/>](https://www.rdstation.com/)

<span id="page-50-3"></span><sup>23</sup> *Lead*: potencial consumidor que demonstrou interesse por algum serviço da sua empresa.

<span id="page-50-4"></span><sup>24</sup> *SEO: Search Engine Optimization*, ou otimização de mecanismos de busca, é o conjunto de técnicas usadas, geralmente divididas entre tecnologia, conteúdo e autoridade, o objetivo é alcançar uma boa posição em sites de busca, gerando tráfego orgânico.

<span id="page-50-5"></span> $25$  [<https://vimeo.com/>](https://vimeo.com/)

<span id="page-50-6"></span><sup>26</sup> [<https://www.youtube.com/>](https://www.youtube.com/)

<span id="page-50-7"></span><sup>27</sup> [<https://www.discourse.org/>](https://www.discourse.org/)

<span id="page-50-8"></span> $28$  [<https://discord.com/>](https://discord.com/)

módulo possui um tópico. O *Discord* é um aplicativo de voz sobre IP proprietário e gratuito, projetado inicialmente para comunidades de jogos.

#### <span id="page-51-0"></span>3.4.2 Armazenamento dos vídeos

Antes de finalizar o estágio, a Fundação Estudar passou alguns problemas relacionados a armazenamento dos seus vídeos. A plataforma que antes hospedava o curso era o *Vimeo*. O motivo do problema era que a quantidade de usuários que acessavam os vídeos, o tamanho dos vídeos e a qualidade dos novos vídeos começaram a ultrapassar o plano contratado pela instituição. Por ter ultrapassado o plano, o curso geraria uma despesa de R\$40.000,00 no ano para a Fundação Estudar. Uma das formas de contornar a situação, foi migrando da plataforma *Vimeo* para o *YouTube*.

#### <span id="page-51-1"></span>3.4.3 Resultados alcançados em 2021

O CC50 por ser um curso de computação atraiu mais de 100 mil inscritos no ano de 2021. Cerca de quase 1500 pessoas finalizaram o curso e por volta de 5 mil pessoas ficaram entre 25% e 74,9% de progresso. Acredita-se que esta quebra se dá por ser um curso com conteúdo mais denso, o qual cerca de 49.6% dos inscritos estão tendo o primeiro contato com a computação. Outro motivo que pode implicar neste número é por ser um curso com áudio em inglês e legendado.

# <span id="page-52-0"></span>4 CONCLUSÃO

As atividades deste relatório de estágio foram executadas a partir do dia 05 de Maio de 2021 a 28 de Fevereiro de 2022, resultando em 1260 horas de estágio na Fundação Estudar. O papel da estagiária foi apoiar a gestão de TI nos projetos da instituição. No decorrer do estágio, a estagiária pôde aprender como funciona a estrutura e dinâmica de uma instituição, assim como aprender sobre as ferramentas mais utilizadas no mercado.

O Curso de Bacharelado em Ciência da Computação da Universidade Federal de Lavras provê uma base em infraestrutura que auxiliou muito nas tarefas da estagiária durante o período estágio. Vale a pena citar algumas disciplinas que cercavam o cotidiano da autora: Introdução aos Algoritmos, Estruturas de Dados, Engenharia de Software, Interação Humano-Computador, Desenvolvimento WEB, entre outras.

Através dos conhecimentos obtidos, a estagiária pôde lançar o novo curso de Ciência da Computação, executar um *Hackathon Online*, prototipar telas para uma rede social da Fundação Estudar e desenvolver exercícios de programação para serem aplicados no processo da Fellowship Tech.

A experiência na Fundação Estudar foi positiva para a estagiária, uma vez que a mesma pôde desenvolver ainda mais suas *hardskills* e *softskills*. Os conhecimentos e conselhos que a Fundação Estudar proporcionou para a autora jamais serão desaprendidos. A estagiária teve a oportunidade de realizar projetos, negociar prazos, organizar planos, aprender sobre cultura organizacional, conhecer novas pessoas, aumentar seu *networking*, entre outras coisas que auxiliavam no funcionamento da instituição.

Espera-se que os próximos estagiários da área desenvolvam novos produtos e melhorem as atividades que a estagiária fez, durante sua estadia na Fundação Estudar. Por fim, a estagiária conseguiu atingir suas metas e objetivos no estágio. O conhecimento obtido nesta experiência pode ser utilizado tanto para a vida profissional, quanto para a vida acadêmica, portanto os aprendizados do estágio podem ser aplicados na vida de uma maneira geral.

# REFERÊNCIAS

<span id="page-53-5"></span><span id="page-53-0"></span>ANDRION, R. Pesquisa prevê carência de 408 mil profissionais de TI até 2022. [S.l.], 2021. Disponível em: [<https://canaltech.com.br/carreira/](https://canaltech.com.br/carreira/pesquisa-preve-carencia-de-408-mil-profissionais-de-ti-ate-2022-189998/) [pesquisa-preve-carencia-de-408-mil-profissionais-de-ti-ate-2022-189998/>.](https://canaltech.com.br/carreira/pesquisa-preve-carencia-de-408-mil-profissionais-de-ti-ate-2022-189998/)

<span id="page-53-3"></span>BERGAMO, M. F. Um futuro paritário na tecnologia. [S.l.], 2022. Disponível em: [<https://exame.com/bussola/um-futuro-paritario-na-tecnologia/>.](https://exame.com/bussola/um-futuro-paritario-na-tecnologia/)

<span id="page-53-1"></span>BUSSOLA. Falta de profissionais em TI pode chegar a 70 mil anuais, diz estudo. [S.l.], 2021. Disponível em: [<https://exame.com/bussola/](https://exame.com/bussola/falta-de-profissionais-em-ti-pode-chegar-a-70-mil-anuais-diz-estudo/) [falta-de-profissionais-em-ti-pode-chegar-a-70-mil-anuais-diz-estudo/>.](https://exame.com/bussola/falta-de-profissionais-em-ti-pode-chegar-a-70-mil-anuais-diz-estudo/)

<span id="page-53-8"></span>FSB COMUNICAÇÃO. FSB: A Agência. [S.l.], 2022. Disponível em: [<https://www.fsb.com.br/](https://www.fsb.com.br/agencia/) [agencia/>.](https://www.fsb.com.br/agencia/)

<span id="page-53-2"></span>FUNDAÇÃO ESTUDAR. Fundação Estudar: Sobre Nós. [S.l.], 2020. Disponível em: [<https://www.estudar.org.br/sobre-nos/>.](https://www.estudar.org.br/sobre-nos/)

<span id="page-53-11"></span>GUIZARDI, F. L. et al. Maratonas hackers no Brasil com desafios no campo da Saúde. [S.l.], 2018. 447-459 p. Disponível em: [<https://scielosp.org/pdf/icse/2018.v22n65/447-460/pt>.](https://scielosp.org/pdf/icse/2018.v22n65/447-460/pt)

<span id="page-53-10"></span>IBGE. Estatísticas de Gênero - Indicadores sociais das mulheres no Brasil. 2. ed. [S.l.], 2021. 5- 6 p. Disponível em: [<https://biblioteca.ibge.gov.br/visualizacao/livros/liv101784\\_informativo.pdf>.](https://biblioteca.ibge.gov.br/visualizacao/livros/liv101784_informativo.pdf)

<span id="page-53-4"></span>INTEGRADO, C. Procura por profissionais de TI será de 420 mil pessoas até 2024 e o Brasil forma apenas 46 mil por ano. [S.l.], 2021. Disponível em: [<https://brasscom.org.br/](https://brasscom.org.br/procura-por-profissionais-de-ti-sera-de-420-mil-pessoas-ate-2024-e-o-brasil-forma-apenas-46-mil-por-ano/) [procura-por-profissionais-de-ti-sera-de-420-mil-pessoas-ate-2024-e-o-brasil-forma-apenas-46-mil-p](https://brasscom.org.br/procura-por-profissionais-de-ti-sera-de-420-mil-pessoas-ate-2024-e-o-brasil-forma-apenas-46-mil-por-ano/)or-ano/  $\mathbf{L}$ 

<span id="page-53-13"></span>JOHNSON, P.; ROBINSON, P. Civic Hackathons: Innovation, Procurement, or Civic Engagement? [S.l.], 2014. v. 31.

<span id="page-53-12"></span>MCARTHUR, K.; LAINCHBURY, H.; HORN, D. Guia para Hackathon de Dados Abertos ("The Open Data Hackathon How to Guide", em inglês). [S.l.], 2012. I, 1-8 p. Disponível em: [<http://www.acessasp.sp.gov.br/wp-content/uploads/2015/03/Como-fazer-um-hackathon.pdf>.](http://www.acessasp.sp.gov.br/wp-content/uploads/2015/03/Como-fazer-um-hackathon.pdf)

<span id="page-53-9"></span>PETROPOULEAS, S. Nova leva de cursos tenta suprir aumento da demanda por profissionais de TI. [S.l.], 2021. Disponível em: [<https://www1.folha.uol.com.br/mercado/2021/12/](https://www1.folha.uol.com.br/mercado/2021/12/demanda-por-profissionais-de-ti-supera-projecoes-e-impulsiona-iniciativas-para-suprir-deficit.shtml) [demanda-por-profissionais-de-ti-supera-projecoes-e-impulsiona-iniciativas-para-suprir-deficit.](https://www1.folha.uol.com.br/mercado/2021/12/demanda-por-profissionais-de-ti-supera-projecoes-e-impulsiona-iniciativas-para-suprir-deficit.shtml) [shtml>.](https://www1.folha.uol.com.br/mercado/2021/12/demanda-por-profissionais-de-ti-supera-projecoes-e-impulsiona-iniciativas-para-suprir-deficit.shtml)

<span id="page-53-7"></span>PRACIANO, D. Mercado de TI tem grande demanda e déficit de novos profissionais. [S.l.], 2020. Disponível em: [<https://brasscom.org.br/](https://brasscom.org.br/mercado-de-ti-tem-grande-demanda-e-deficit-de-novos-profissionais/) [mercado-de-ti-tem-grande-demanda-e-deficit-de-novos-profissionais/>.](https://brasscom.org.br/mercado-de-ti-tem-grande-demanda-e-deficit-de-novos-profissionais/)

<span id="page-53-6"></span>SOFTEX. CAPACITAÇÃO SOFTEX. [S.l.], 2021. Disponível em: [<https://softex.br/capacitacao/>.](https://softex.br/capacitacao/)

<span id="page-54-0"></span>ZUCHER, V. Bootcamp: Entenda o que é e como eles funcionam na progamação. [S.l.], 2020. Disponível em: [<https://www.lewagon.com/pt-BR/blog/o-que-e-bootcamp>.](https://www.lewagon.com/pt-BR/blog/o-que-e-bootcamp)